# Índice

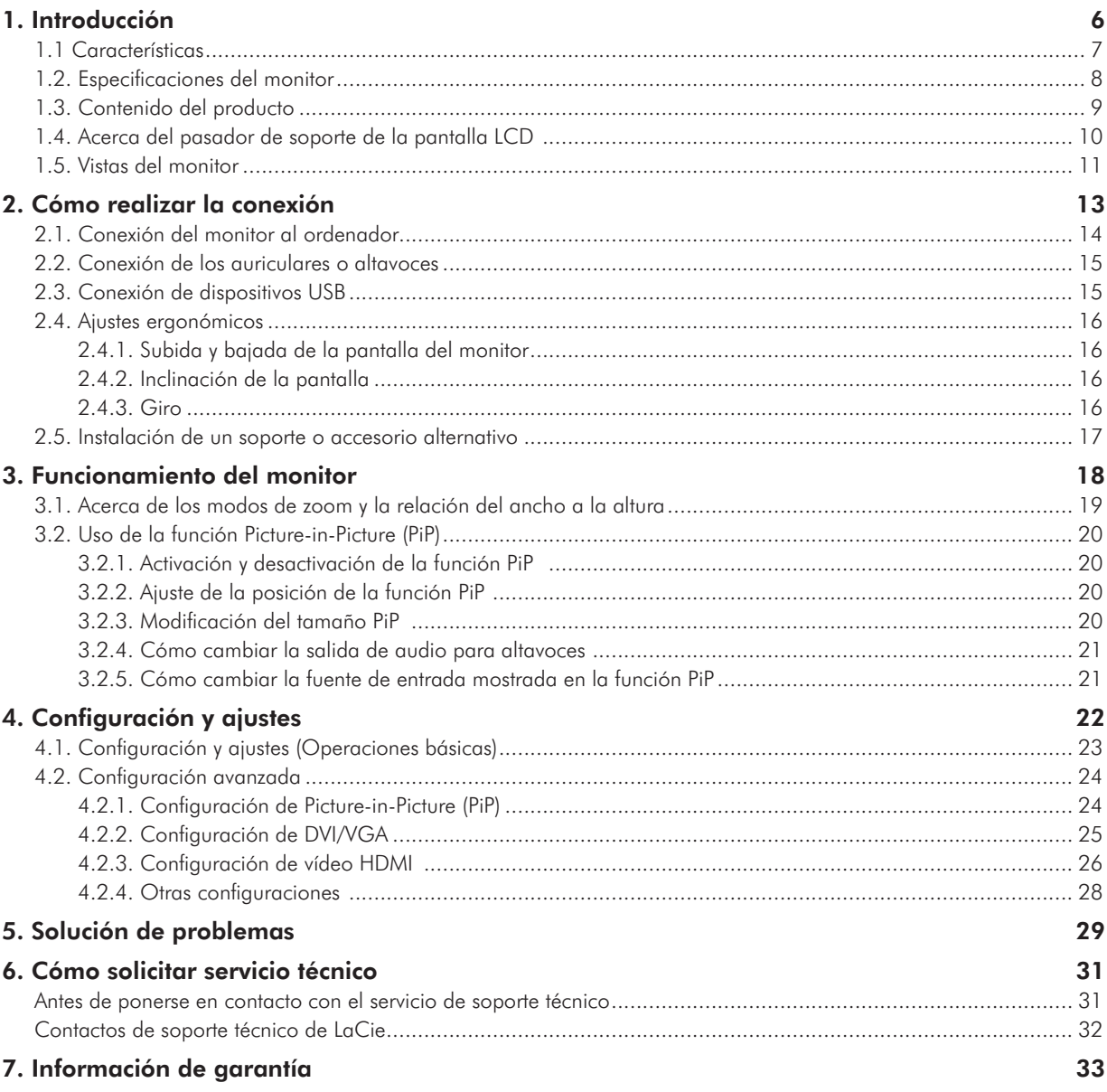

#### Derechos de copyright

Copyright © 2011 LaCie. Reservados todos los derechos. No está permitida la reproducción, almacenamiento en un sistema de recuperación o transmisión bajo cualquier forma o por cualquier medio, ya sea electrónico, mecánico, por fotocopia, registro o por cualquier otra forma, de ninguna parte de la presente publicación sin la previa autoriza-

ción por escrito de LaCie.

#### Modificaciones

Este documento tiene un carácter meramente informativo y puede ser modificado sin previo aviso. Aunque se ha procurado garantizar la exactitud de su contenido, LaCie declina toda responsabilidad derivada de los errores u omisiones de este documento o del uso de la información contenida en el mismo. LaCie se reserva el derecho de efectuar cambios o revisiones en el diseño del producto o en su manual, sin ningún tipo de limitación y sin obligación de notificar a persona al-

guna dichas revisiones o cambios.

#### Declaración de conformidad de la FCC:

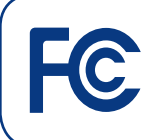

Acreditado el cumplimiento de las normas FCC para uso doméstico y de oficina Monitor LCD LaCie 324

NOTA: Este equipo ha sido sometido a prueba y se ha determinado que satisface los límites establecidos para ser clasificado como dispositivo digital de Clase B de acuerdo con la Sección 15 del Reglamento FCC. Dichos límites se han establecido para proporcionar una protección razonable frente a las interferencias perjudiciales causadas al instalarlo en un domicilio privado. Este equipo genera, utiliza y puede irradiar energía de radiofrecuencia. Si no se instala y se utiliza de acuerdo con las instrucciones, puede causar interferencias perjudiciales

en las comunicaciones de radio. Sin embargo, es posible que en algunos casos genere interferencias en una determinada instalación. Si el equipo causa interferencias perjudiciales en la recepción de la señal de radio o televisión (lo cual puede comprobarse encendiéndolo y apagándolo alternativamente), se recomienda al usuario que intente corregir la interferencia siguiendo uno o varios de estos procedimientos:

- ✦ Cambiar la orientación o la ubicación de la antena receptora.
- ✦ Aumentar la distancia entre el dispositivo y el receptor.
- ✦ Conectar el equipo a una toma de corriente de un circuito distinto de aquél al que esté conectado el receptor de radio o TV.
- ✦ Consulte al distribuidor o a un técnico experto en radio o televisión para obtener ayuda.
- ✦ Utilice únicamente cables apantallados para conectar dispositivos de E/S a este equipo.

Use los cables especificados que se adjuntan con el monitor LaCie 324 para que no haya interferencias con la recepción de radio y televisión.

1. El cable de alimentación que utilice debe haber sido homologado en EEUU, debe cumplir las normas de seguridad estadounidenses y reunir las siguientes condiciones:

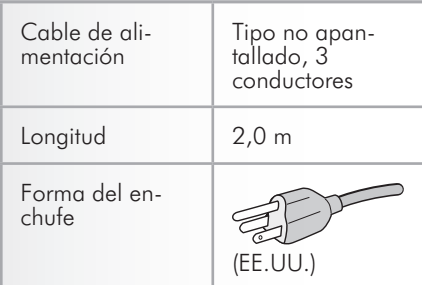

2. Utilice el cable de señal de vídeo blindado que se suministra. El uso de otros cables y adaptadores puede originar interferencias con la recepción de radio y televisión.

Entidad responsable en EE.UU.: LaCie, LTD

Dirección: 22985 NW Evergreen Pkwy. Hillsboro, OR 97124

Nº de telf.: (503) 844-4503

> Declaración del fabricante de obtención de la Certificación CE

LaCie manifiesta que este producto cumple las directivas europeas siguientes: 2004/108/EC (EMC) y 2006/95/EC (Safety)

LaCie S.A. 33 Bld du Général Martial Valin 75015 París

Francia

**PRECAUCIÓN:** Las modificaciones no autorizadas por el fabricante pueden anular la autorización del usuario para utilizar el equipo.

**PRECAUCIÓN:** Para satisfacer los límites de emisión FCC y evitar interferencias en la recepción de televisores y radios próximas, hay que utilizar un cable de alimentación blindado. Es esencial que sólo se use el cable de alimentación suministrado.

## Precauciones de seguridad y mantenimiento

- ✦ NO ABRA EL MONITOR. No contiene piezas que el usuario pueda reparar. Abrir o sacar las tapas puede exponerle a peligro de descarga eléctrica u otros riesgos. Para cualquier reparación, póngase en contacto con el personal de mantenimiento cualificado.
- ✦ No derrame líquidos en el interior de la caja ni utilice el monitor cerca del agua.
- ✦ No introduzca objetos de ninguna clase en las ranuras de la caja, ya que puede tocar puntos de voltaje peligrosos que pueden resultar perjudiciales o causar descargas eléctricas, un incendio o un fallo del equipo.
- ✦ No coloque ningún objeto pesado sobre el cable de alimentación. Dañar el cable puede provocar una descarga o un incendio.
- ✦ No coloque este producto sobre una superficie inclinada o inestable, ya que el monitor podría caer y provocar daños graves.
- ✦ No coloque ningún objeto sobre el monitor y no lo utilice en el exterior.
- ✦ El interior del tubo fluorescente que se encuentra dentro del monitor LCD contiene mercurio. Cumpla los reglamentos o normas de su municipio para deshacerse del tubo de forma adecuada.
- No doble el cable de alimentación.
- ✦ No utilice el monitor en zonas húmedas, sucias, grasientas o con temperaturas elevadas.
- ✦ No cubra las entradas de ventilación del monitor.

Desconecte inmediatamente el monitor de la toma de corriente y póngase en contacto con el personal de mantenimiento si se da alguna de las siguientes condiciones:

- ✦ Cuando el cable o la clavija de alimentación estén dañados.
- ✦ Si se ha derramado líquido o han caído objetos dentro del monitor.
- ✦ Si el monitor se ha expuesto a la lluvia o agua.
- ✦ Si el monitor se ha caído y se ha dañado la caja.
- ✦ Si el monitor no funciona con normalidad tras seguir las instrucciones de funcionamiento.
- ✦ Si se ha roto el cristal, tenga cuidado.
- ✦ Si el monitor o el cristal se han roto, evite el contacto con el cristal líquido y trátelo con cuidado.
- ✦ Asegure una ventilación adecuada alrededor del monitor para que el calor pueda disiparse correctamente. No obstruya las entradas de ventilación ni coloque el monitor cerca de un radiador u otras fuentes de calor. No coloque nada encima del monitor.
- ✦ El conector del cable de alimentación es el medio principal para desconectar el sistema del suministro eléctrico. El monitor deberá instalarse cerca de una toma de corriente que sea de fácil acceso.
- Trátelo con cuidado cuando lo transporte. Guarde el embalaje para transportarlo.
- Persistencia de la imagen: Tenga en cuenta que la tecnología LCD puede experimentar un fenómeno conocido como Persistencia de la imagen.
- La persistencia de la imagen ocurre cuando una imagen residual o "fantas-

ma" de una imagen anterior continúa siendo visible en la pantalla. A diferencia de los monitores de tubo de rayos catódicos (CRT), la persistencia de la imagen de los monitores LCD no es permanente, pero debería evitarse que imágenes continuas se visualicen en la pantalla durante un periodo de tiempo prolongado. Para reducir la persistencia de la imagen, apague el monitor durante el tiempo en que se visualizó la imagen anterior. Por ejemplo, si una imagen permaneció en el monitor durante una hora, el monitor debería estar apagado durante una hora para borrar la imagen.

- ✦ Si el monitor LCD 324 de LaCie funciona con una fuente de alimentación de 220-240 V CA en Europa, utilice el cable de alimentación que se suministra con el monitor.
- ✦ En el Reino Unido, utilice un cable de alimentación homologado BS con enchufe moldeado que tenga un fusible negro (cinco amperios) instalado para este equipo.
- ✦ Si no se suministra un cable de alimentación con este equipo, contacte con su proveedor.
- ✦ Si el monitor LCD 324 de LaCie funciona con una fuente de alimentación de 220-240 V CA en Australia, utilice el cable de alimentación que se suministra con el monitor. Si no se suministra un cable de alimentación con este equipo, contacte con su proveedor.
- ✦ Para los demás casos, utilice un cable de alimentación que coincida con el voltaje CA de la toma de alimentación y que haya sido homologado y cumpla las normas de seguridad de su país.

## Precauciones en materia de salud y ergonomía:

La colocación y ajuste correctos del monitor pueden reducir la fatiga ocular, de los hombros y del cuello. Compruebe lo siguiente cuando coloque el monitor:

- Para un rendimiento óptimo, permita un periodo de calentamiento de 20 minutos.
- ✦ Ajuste la altura del monitor de forma que la parte superior de la pantalla esté al nivel o ligeramente por debajo de los ojos. Sus ojos deben mirar ligeramente hacia abajo cuando visualiza la mitad de la pantalla.
- ✦ Coloque el monitor a una distancia de sus ojos que no sea inferior a 40 cm ni superior a 70 cm. La distancia optima es 50 cm.
- ✦ Descanse periódicamente sus ojos enfocando sobre un objeto situado al menos a una distancia de 6 m. Parpadee a menudo.
- ✦ Coloque el monitor con un ángulo de 90º respecto a las ventanas u otras fuentes luminosas para minimizar el deslumbramiento y las reflexiones. Ajuste la inclinación del monitor para que las luces del techo no se reflejen en su pantalla.
- ✦ Si una luz que se refleja en la pantalla le impide visualizarla con claridad, use un filtro antirreflectante.
- ✦ Limpie la superficie del monitor LCD con un trapo no abrasivo que no deje pelusas. Procure no utilizar productos de limpieza o limpiacristales.
- ✦ Ajuste los controles de contraste y brillo del monitor para mejorar la lectura.
- ✦ Utilice un portadocumentos ubicado cerca de la pantalla.
- ✦ Coloque lo que esté mirando la mayor parte del tiempo (la pantalla o el material de referencia) directamente delante de usted para evitar girar la cabeza mientras está escribiendo.
- Impida que en la pantalla se visualicen patrones fijos durante periodos de tiempo prolongados para evitar la persistencia de la imagen (efectos posteriores a la imagen).

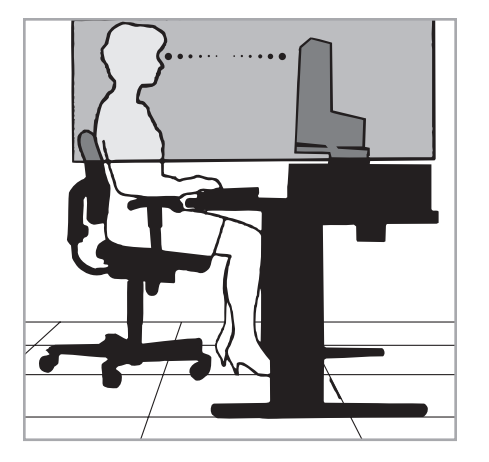

Para maximizar las ventajas ergonómicas, recomendamos lo siguiente:

- ✦ Ajuste el brillo hasta que desaparezcan las tramas del fondo.
- No ajuste el control de contraste al valor máximo.
- ✦ Use los controles predefinidos de Size (tamaño) y Position (posición) con las

señales estándar.

- ✦ Utilice el ajuste de color predefinido.
- Use señales no entrelazadas con una frecuencia de actualización vertical entre 60 y 75 Hz.
- ✦ No use el color azul primario sobre un fondo oscuro, ya que es difícil de ver y puede producir fatiga ocular debido a un contraste insuficiente.

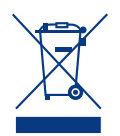

#### Dentro de la Unión Europea

La legislación de toda la Unión Europea, según se

implementa en cada uno de los Estados miembros, exige que los equipos electrónicos y eléctricos que lleven la marca (arriba) deben desecharse por separado de la basura doméstica normal. Esto incluye los monitores y accesorios eléctricos, tales como cables de señal y de alimentación. Cuando necesite deshacerse de productos de visualización de LaCie, siga las directrices de su autoridad local o pregunte en la tienda donde adquirió el producto, o bien, si fuera necesario, cumpla lo especificado en los acuerdos suscritos entre usted y LaCie.

La marca en productos eléctricos y elec-

trónicos sólo se aplica a los actuales Estados miembros de la Unión Europea.

#### Fuera de la Unión Europea

Si desea desechar productos eléctricos y electrónicos usados fuera de la Unión Europea, póngase en contacto con su autoridad local para cumplir con el método de eliminación adecuado.

## Información del fabricante sobre energía y reciclaje

LaCie está muy comprometida con la protección medioambiental y considera el reciclaje una de las mayores prioridades de la empresa para minimizar la carga sobre el medio ambiente. Estamos comprometidos con el desarrollo de productos seguros para el medio ambiente y procuramos ayudar siempre a definir y cumplir las normativas independientes más recientes de las agencias.

Información sobre los programas de reciclaje:

Suecia: http://www.el-retur.se Alemania: http://www.recyclingpartner.de/ Holanda: http://www.mirec.nl/

#### Ahorro de energía:

Este monitor incorpora una función avanzada de ahorro de energía. Cuando se envía al monitor una señal estándar DPMS (Señalización de gestión de alimentación de pantallas VESA), se activa el modo Ahorro de energía. El monitor pasa a un modo sencillo de Ahorro de energía.

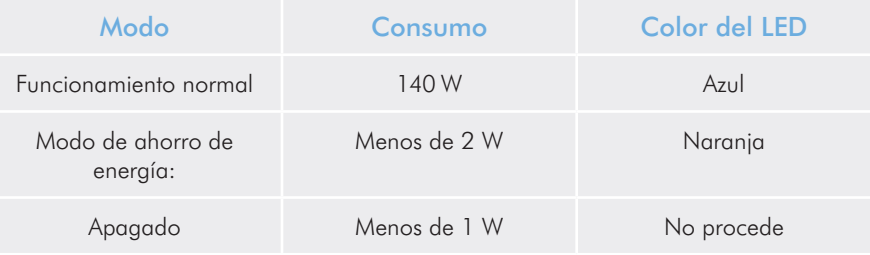

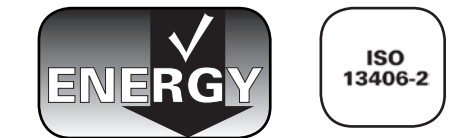

## <span id="page-5-0"></span>1. Introducción

Gracias por adquirir el monitor LCD 324 de LaCie.

Diseñado para profesionales creativos, este monitor incorpora una pantalla LCD de 24 pulgadas con una amplia gama de colores, una corrección gamma de 10 bits y soporte de alta definición completo para la mejor experiencia de vídeo disponible hoy en día. Con las tecnologías de realce de vídeo DCDi® de Faroudja y el soporte de calibración de hardware completo, este monitor es ideal para trabajar sobre imágenes fijas o en movimiento. El colorímetro LaCie blue eye y el software LaCie blue eye pro son herramientas ideales para ajustar el monitor y obtener las imágenes más realistas.

El monitor LaCie 324 también incluye un cómodo conector de audio para conectar altavoces o auriculares y tres puertos USB 2.0 para alimentar eléctricamente todos sus dispositivos USB.

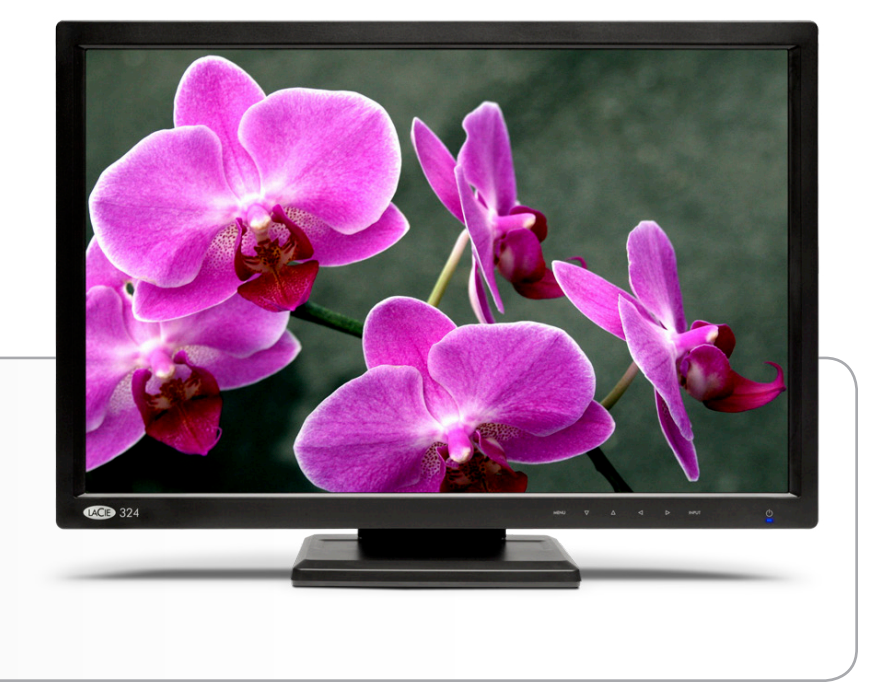

## Enlaces rápidos

## Haga clic para ir directamente a una sección:

- ✦ [Cómo realizar la conexión](#page-12-1)
- ✦ [Funcionamiento del monitor](#page-17-1)
- ✦ [Solución de problemas](#page-28-1)

## <span id="page-6-0"></span>1.1 Características

Tecnología de pantallas S-PVA con una amplia gama de colores ofrece una gama NTSC del 92 %, líder del mercado, que permite que el monitor LaCie 324 visualice una amplia gama de colores vibrantes, algo imposible de conseguir en los monitores LCD anteriores. Esta tecnología también ofrece un excelente equilibrio entre contraste (1000:1) y brillo (400 cd/m<sup>2</sup> típ.) y un amplio ángulo de visualización de 178°.

Corrección gamma de 10 bits garantiza una visualización sin problemas de los gradientes de color tales como los que habitualmente se encuentran en la fotografía y en imágenes digitales.

#### Calibración de hardware

El monitor LaCie 324 puede calibrarse en hardware con las herramientas de calibración adecuadas. Recomendamos que utilice LaCie blue eye pro, optimizado para los monitores LaCie.

#### Compatibilidad con alta definición

El monitor es compatible con resoluciones de 1080p, 1080i, 720p y 720i e incorpora dos puertos de entrada HDMI compatibles con HDCP para conectar una gran variedad de fuentes de alta definición completas para ofrecer la mejor experiencia de vídeo disponible hoy en día.

#### DCDi® de Faroudja

DCDi® de Faroudja es un paquete de tecnologías de realce de vídeo que generan una calidad de imagen excepcional:

- ✦ Reduce los "bordes irregulares" (habitual en las señales de vídeo entrelazadas)
- ✦ Visualización mejorada de detalles TrueLife™
- ✦ Contraste adaptativo
- ✦ Reducción de ruido adaptable al movimiento

Admite hasta 4 fuentes de vídeo con visualización simultánea de 2 fuentes a través de la función Picture-in-Picture (PiP) .

Gracias al gran tamaño de diagonal de 24 pulgadas (61 cm) y al amplio formato 16:10 se mejora la productividad reduciendo la necesidad de desplazarse por los documentos y cambiar de ventanas. Visualización a escala 1:1 completa de dos páginas enteras con espacio adicional para paletas de aplicaciones y barras de herramientas.

La alta resolución de 1920 x 1200 píxeles es idónea para aplicaciones gráficas de alta resolución.

La cómoda salida de línea de audio sirve como conector de altavoz o auricular.

El cómodo hub USB, que se encuentra en el lado posterior izquierdo del panel frontal, permite conectar dispositivos USB tales como discos duros externos de LaCie o el calibrador LaCie blue eye pro.

El soporte ergonómico permite ajustar la altura, inclinación y giro.

#### Interfaz de montaje VESA 100

El monitor puede montarse en cualquier accesorio compatible con VESA 100.

## <span id="page-7-0"></span>1.2. Especificaciones del monitor

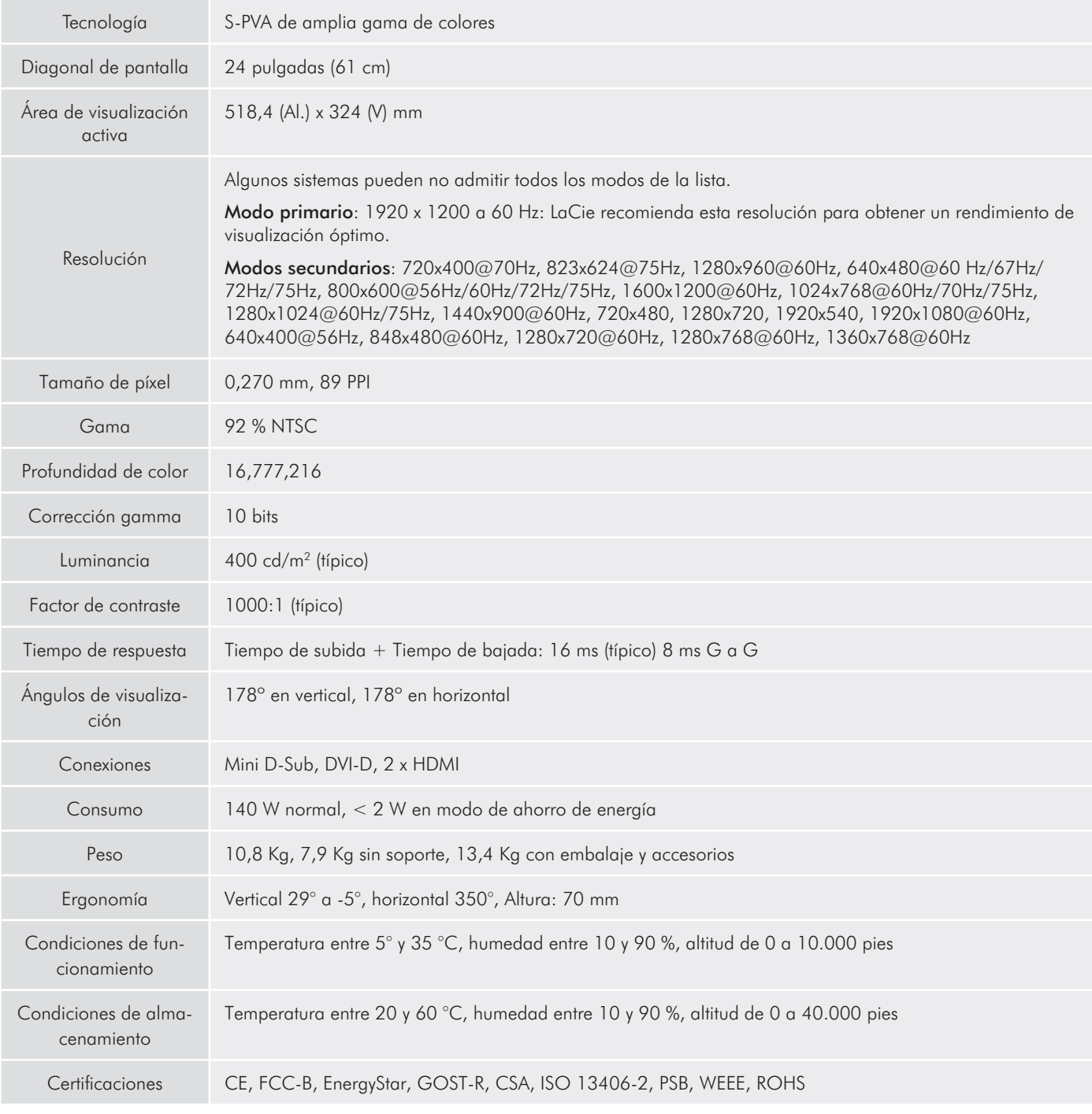

\*Resoluciones interpoladas: Cuando las resoluciones que se muestran son inferiores al recuento de píxeles del módulo de LCD, puede que el texto aparezca distinto. Esto es normal y necesario para todas las tecnologías actuales de pantalla plana al mostrar una pantalla completa con resoluciones no nativas. En las tecnologías de pantalla plana, cada punto de la pantalla es en realidad un píxel y, por tanto, para ampliar las resoluciones a pantalla completa, deberá realizarse una interpolación de la resolución.

## <span id="page-8-0"></span>1.3. Contenido del producto

El paquete contiene el Monitor LCD LaCie 324 y los elementos 2 a 9 que se indican a continuación:

- ➀ Monitor LCD LaCie 324
- ➁ Cable DVI-D
- ➂ Cable HDMI-HDMI
- ➃ Cable de toma de audio
- ➄ Cable de alimentación de CA
- ➅ Cable de anfitrión USB
- ➆ Accesorio de administración de cables
- ➇ CD-ROM con Manual de usuario y perfiles ICC de monitor
- ➈ Guía de instalación rápida

**INFORMACIÓN IMPORTANTE:** Guarde la caja del producto y el material de embalaje, incluido el pasador del soporte de la pantalla LCD, en una zona segura por si necesita transportar el producto en el futuro. En caso de que fuera necesario reparar o revisar el monitor, éste ha de ser devuelto en su embalaje original.

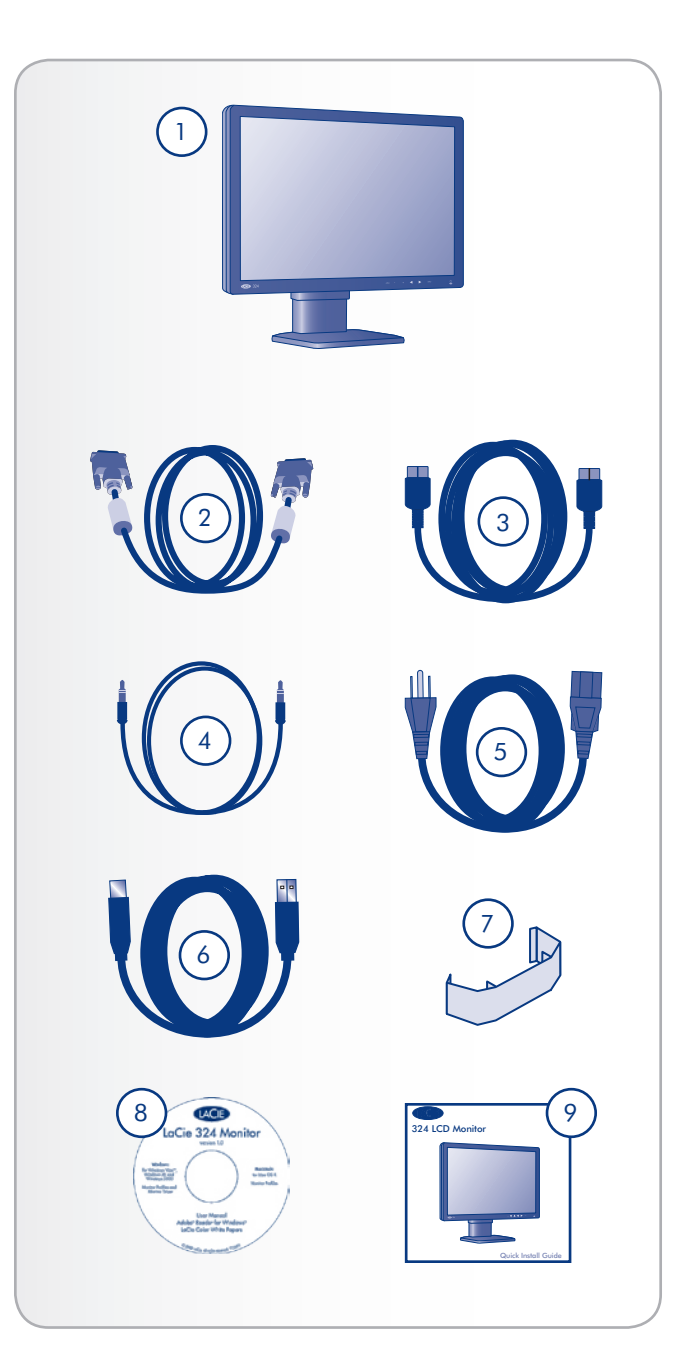

## <span id="page-9-0"></span>1.4. Acerca del pasador de soporte de la pantalla LCD

El soporte de la pantalla LCD del monitor se fija durante el transporte mediante un pasador cerca de la base del soporte. Siga los pasos que se indican a continuación para extraerlo.

- 1. Extraiga el monitor de la caja y saque los materiales de almohadillado. No retire aún el pasador.
- 2. Coloque el monitor sobre un escritorio o una superficie horizontal. No retire aún el pasador.

**PRECAUCIÓN:** Si se extrae el pasador mientras el producto se encuentra de lado, es posible que el soporte se extienda de forma forzada y que golpee el cuerpo del controlador, ocasionando lesiones personales o daños al producto.

3. Quite el precinto y extraiga el pasador.

Asegúrese de guardar el pasador en un lugar de fácil de acceso, ya que puede necesitarlo en el futuro si vuelve a embalar el producto para transportarlo.

Si en un futuro transporta el monitor, ajuste la pantalla LCD a su posición inferior e inserte el pasador en la base del soporte de la pantalla LCD para fijarla en su sitio. A continuación, podrá volver a introducir el monitor en el material de almohadillado y en la caja.

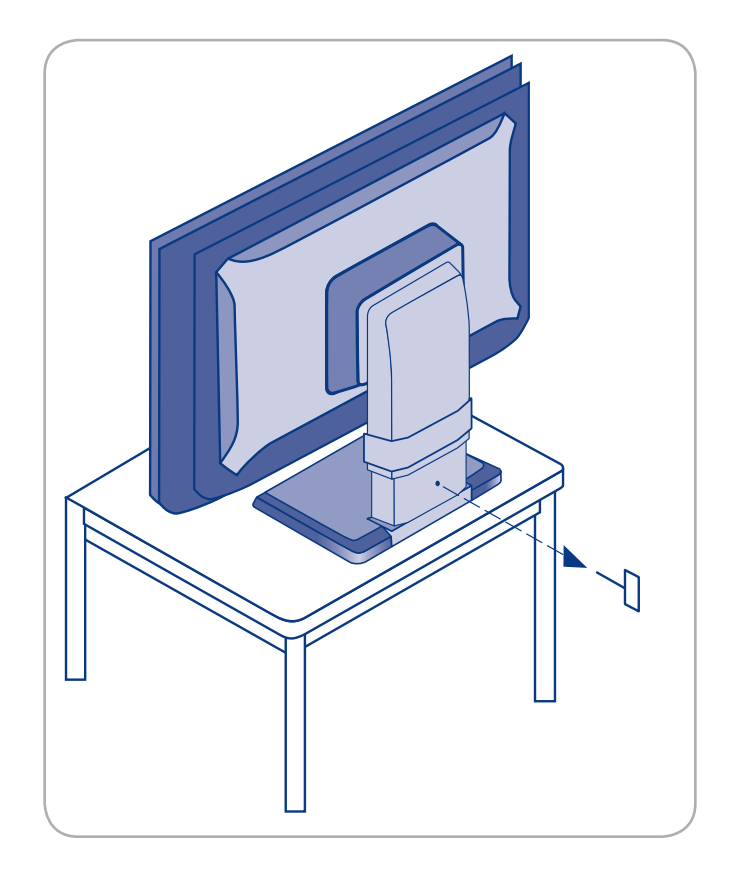

## <span id="page-10-0"></span>1.5. Vistas del monitor

### Vista frontal

Consulte el diagrama siguientepara conocer los nombres y funciones de cada componente del monitor.

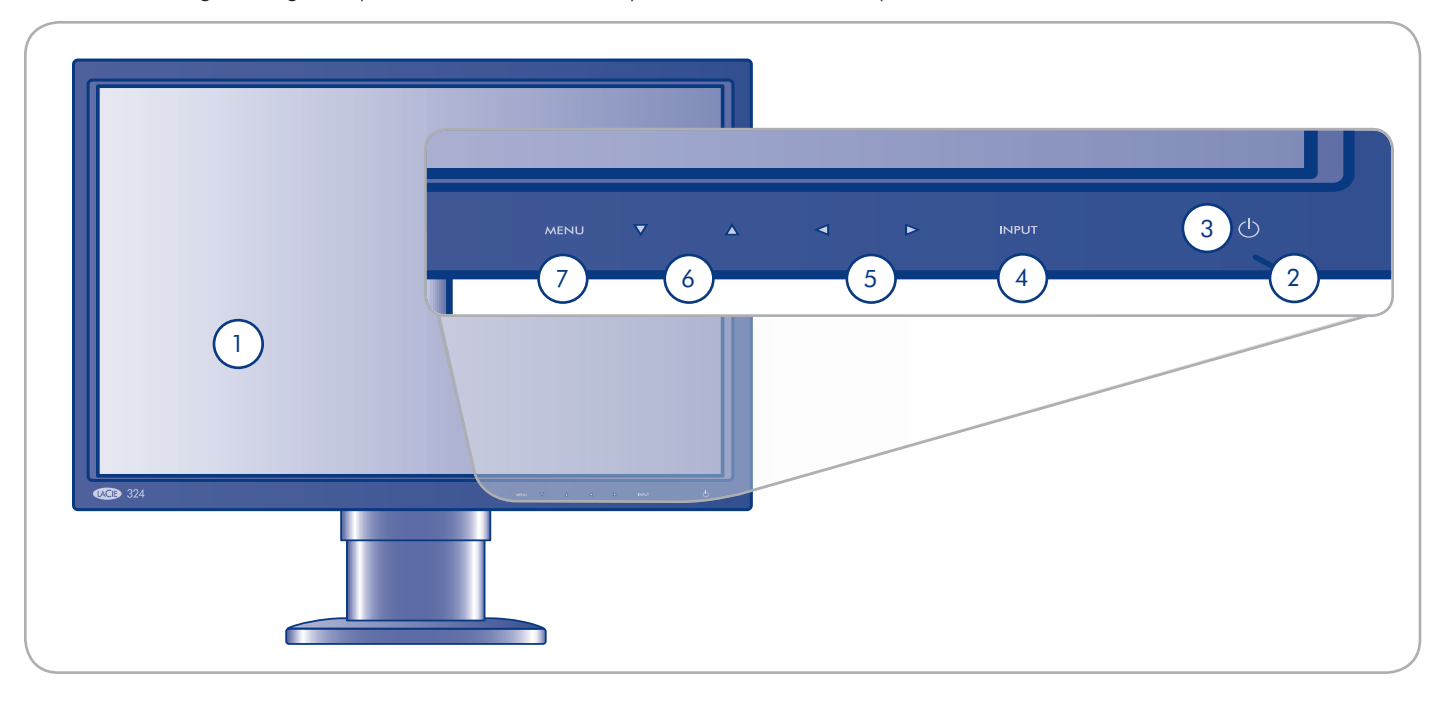

- ➀ Pantalla: Muestra imágenes
- ➁ Indicador de encendido: Se ilumina en azul cuando el monitor está encendido; se ilumina en naranja cuando el monitor está en modo INACTIVO o de AHORRO DE ENER-GÍA
- ➂ Tecla de encendido: Apaga y enciende el monitor
- ➃ Tecla de ENTRADA: Cuando el menú está desactivado, conmuta la fuente de señal de vídeo de DVI a VGA a HDMI1/2; cuando el menú está activado, se utiliza para seleccionar las opciones de menú
- ➄ Flecha izquierda/flecha derecha: Cuando la pantalla de menú está activada, se utiliza para seleccionar las opciones de menú
- ➅ Flecha arriba/flecha abajo: Cuando la pantalla de menú está activada: se utiliza para seleccionar las opciones de menú
- ➆ Tecla de menú: Muestra el menú de visualización en pantalla (OSD)

#### Vista posterior

8 9 10 4) (5 6 7  $\overline{\bigcirc}$   $\overline{\bigcirc}$   $\overline{\bigcirc}$   $\overline{\bigcirc}$   $\overline{\bigcirc}$ 1 2 DVI-D AUDIO IN D-SUB AUDIO IN  $\bullet$  $\mathbf{a}$ AC IN HDMI PC-DIGITAL PC-ANALOG 11 3 2

Consulte el diagrama siguientepara conocer los nombres y funciones de cada componente del monitor.

- ➀ Ranura antirrobo: Conecte los cables de seguridad comerciales cuando sea necesario
- ➁ Base de soporte de la pantalla LCD: La base de soporte es extraíble; el accesorio de 4 tornillos puede utilizarse para conectar cualquier accesorio alternativo de pantalla LCD estándar VESA-100. Consulte la sección *2.5. Instalación de un soporte o accesorio alternativo.*
- ➂ Accesorio de administración de cables: Se utiliza para recoger y organizar los cables. Consulte la **NOTA** de la sección*2.1. Conexión del monitor al ordenador.*
- ➃ Conector AC-IN: Conexión del cable de alimentación
- ➄ HDMI (1, 2): Conexión de dispositivos de vídeo
- ➅ PC digital:
	- ✦ DVI-D: Conexión del conector de salida digital (DVI) del ordenador
	- ✦ Entrada Audio: Conexión del terminal de salida de audio del ordenador
- ➆ PC analógico:
	- ✦ D-SUB: Conexión del conector de salida RGB del ordenador
	- ✦ Entrada Audio: Conexión del terminal de salida de audio del ordenador
- ➇ Salida de Línea: Conexión de auriculares o altavoces
- ➈ Salida USB (1 puerto): Conexión del conector USB del ordenador mediante el cable USB (suministrado).
- ➉ Entrada USB (3 puertos): Conexión de periféricos compatibles con USB (ratón, teclado, etc.).

## <span id="page-12-1"></span><span id="page-12-0"></span>2. Cómo realizar la conexión

La instalación del monitor LCD LaCie 324 es fácil, sólo requiere una sencillas conexiones:

- ✦ *2.1. Conexión del monitor al ordenador*
- ✦ *2.2. Conexión de los auriculares o altavoces*
- ✦ *2.3. Conexión de dispositivos USB*
- ✦ *2.4. Ajustes ergonómicos*
- ✦ *2.5. Instalación de un soporte o accesorio alternativo*

## <span id="page-13-0"></span>2.1. Conexión del monitor al ordenador

Para conectar el monitor LCD a su sistema, siga estas instrucciones:

- 1. Apague el ordenador.
- 2. Conecte el cable de señal (consulte la Fig. 2.1-A):

#### 2a. Para el PC o MAC con salida DVI digital:

Conecte el cable de señal DVI al conector DVI del ordenador. Conecte el otro extremo del cable DVI a la entrada DVI del monitor. Apriete todos los tornillos.

#### 2b. Para el PC o MAC con salida analógica:

Conecte un cable de señal mini D-SUB a D-SUB de 15 patillas (no se suministra) al conector mini D-SUB de 15 patillas del ordenador. Conecte el otro extremo de este cable a la entrada D-SUB (VGA) del monitor.

#### 2c. Para una fuente de vídeo con salida HDMI:

Conecte el cable de señal HDMI al conector HDMI del ordenador. Conecte el otro extremo de este cable a la entrada HDMI 1 ó HDMI 2 del monitor.

**NOTA TÉCNICA:** Pueden conectarse al monitor hasta 4 fuentes de vídeo a la vez utilizando los puertos de entrada DVI, VGA, HDMI 1 y HDMI 2.

- 3. Conecte el cable de audio suministrado al puerto de entrada de audio del monitor. Si está conectando dos ordenadores al monitor, puede conectar dos cables de audio a los puertos de entrada de audio del monitor. Las fuentes de vídeo conectadas a través de HDMI no precisan cable de audio adicional.
- 4. Conecte el otro extremo del cable de audio al terminal de salida de audio del PC o Mac.

**NOTA:** Para tener los cables correctamente organizados, colóquelos en el accesorio de administración de cables que se sujeta en la parte trasera del soporte de LCD (Fig. 2.1-B).

- 5. Conecte un extremo del cable de alimentación a la entrada de alimentación situada en la parte posterior del monitor y el otro extremo a la toma de alimentación.
- 6. Pulse la tecla de alimentación para encender el monitor, y encienda el ordenador.

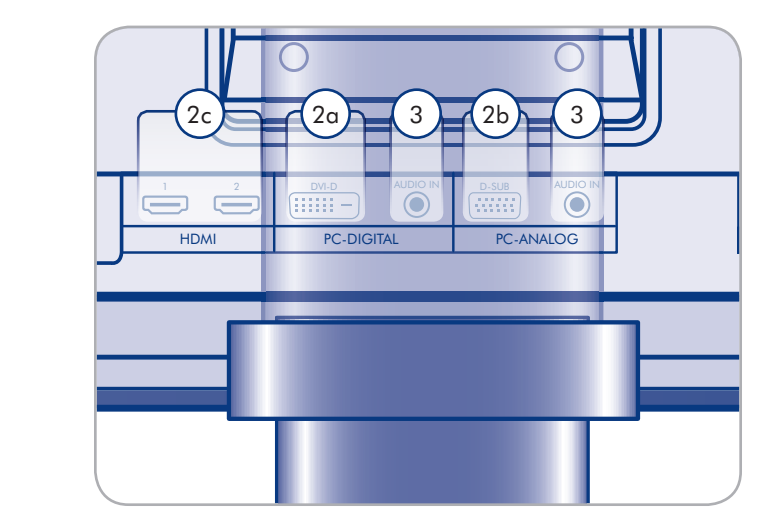

Figura 2,1-A

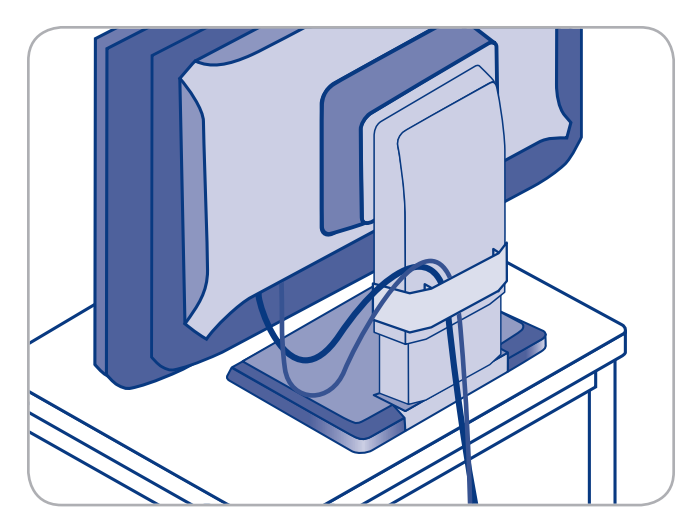

Figura 2,1-B

## <span id="page-14-0"></span>2.2. Conexión de los auriculares o altavoces

#### Para conectar unos auriculares o altavoces:

Sólo tiene que conectar los auriculares o altavoces al puerto de salida de línea situado en la parte posterior del monitor (Fig. 2.2).

## 2.3. Conexión de dispositivos USB

Los dispositivos USB pueden conectarse a los conectores USB que se encuentran en la parte lateral del monitor.

#### Para conectar dispositivos USB:

- 1. Conecte el cable de anfitrión USB a un terminal USB del ordenador y al puerto de anfitrión USB del monitor (Fig. 2.3). El hub USB del monitor está ahora conectado al ordenador.
- 2. Conecte los periféricos USB a los conectores USB situados en la parte lateral del monitor (Fig. 2.3).

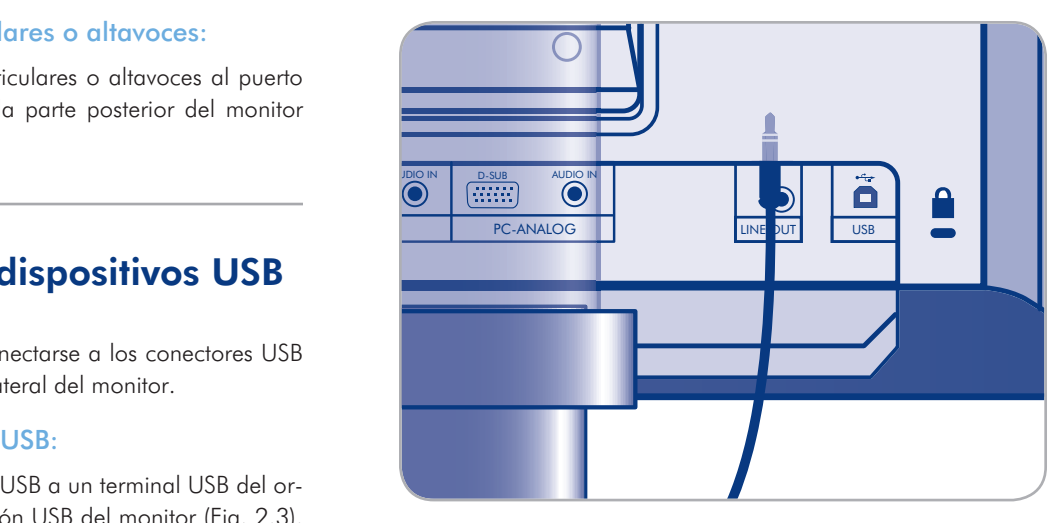

Figura 2.2

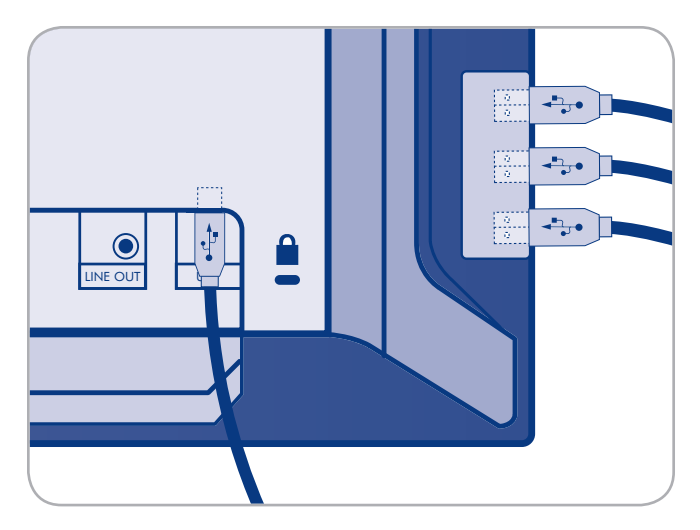

Figura 2,3

## <span id="page-15-0"></span>2.4. Ajustes ergonómicos

**PRECAUCIÓN:** Al subir, bajar, inclinar o girar la pantalla del monitor, hágalo con cuidado.

### 2.4.1. Subida y bajada de la pantalla del monitor

Para subir o bajar la pantalla, coloque las manos a cada lado del monitor y, con cuidado, levántela o bájela hasta la altura deseada (Figura 2.4.1).

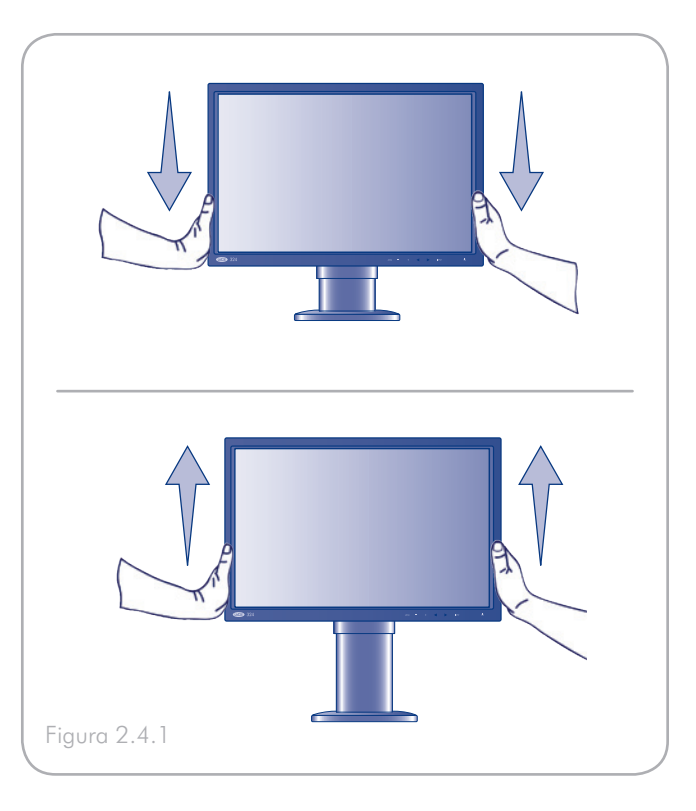

## 2.4.2. Inclinación de la pantalla

Ponga las manos en los lados inferiores y superiores de la pantalla del monitor y ajuste la inclinación según precise (Figura 2.4.2).

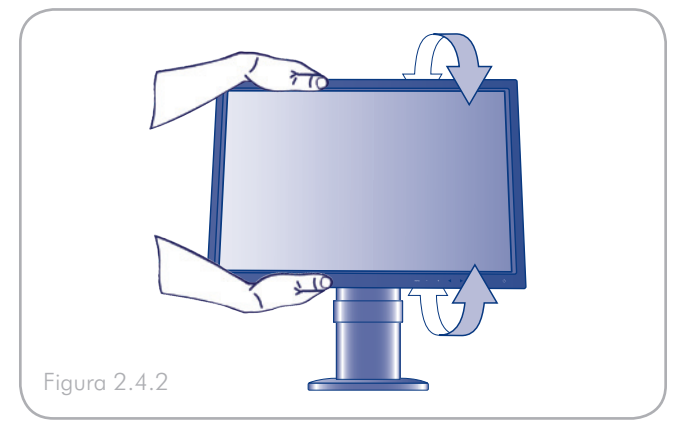

#### 2.4.3. Giro

Ponga las manos en ambos lados de la pantalla del monitor y ajuste el pivotamiento según precise (Figura 2.4.3).

**NOTA:** La base del monitor LaCie 324 está diseñada para girar sobre una superficie plana y dura. Gira toda la unidad, no sólo la pantalla.

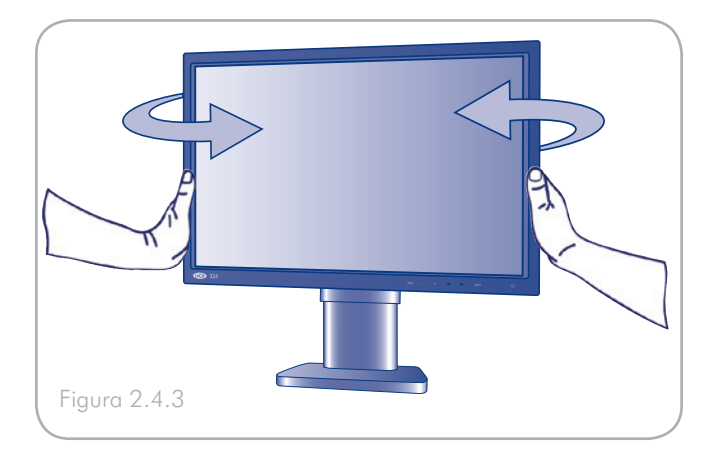

## <span id="page-16-0"></span>2.5. Instalación de un soporte o accesorio alternativo

La base del LaCie 324 puede desconectarse para adjuntar un brazo de monitor extensible u otro accesorio que cumpla con los estándares de VESA 100. Prepare previamente el brazo y los tornillos necesarios para la instalación.

### Retire el soporte del monitor para el montaje

Para preparar el monitor para fines de montaje alternativos:

- 1. Apague el monitor y el ordenador.
- 2. Desconecte todos los cables incluyendo el cable de alimentación.
- 3. Coloque las manos a cada lado del monitor y levántelo hasta la posición más alta.
- 4. Coloque el monitor boca abajo sobre una superficie no abrasiva. Para no rayar ni dañar el monitor, coloque un paño suave por debajo de la pantalla LCD durante esta operación.
- 5. Saque los dos tornillos de montaje accesibles a través de las ranuras del soporte (Fig. 2.5-A).
- 6. Deslice y extraiga ambas partes de la cubierta VESA del soporte (Fig. 2.5-A).
- 7. Coloque una mano alrededor de la base y saque los dos tornillos de montaje que quedan (Fig. 2.5-B).

Ahora ya puede montar el monitor mediante un accesorio alternativo. Si el soporte necesita conectarse de nuevo, realice a la inversa el mismo proceso.

## Montaje del soporte o accesorio alternativo

Utilice los 4 tornillos del soporte retirado para montar el soporte o el accesorio de brazo.

#### **INFORMACIÓN IMPORTANTE:**

- ✦ Por razones de seguridad, asegúrese de que el brazo del monitor puede soportar de forma estable el peso de este monitor (8,3 Kg/18,3 lb. aprox.).
- ✦ Para no dañar el monitor y el soporte durante la instalación, utilice únicamente tornillos M4x10 tales como los que se suministran con el monitor.
- ✦ Consulte la documentación alternativa del soporte para obtener instrucciones específicas para dicho accesorio.

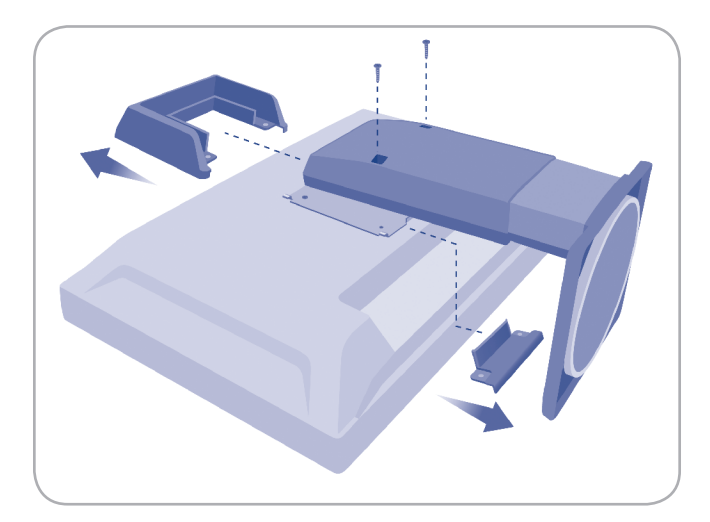

Figura 2.5-A

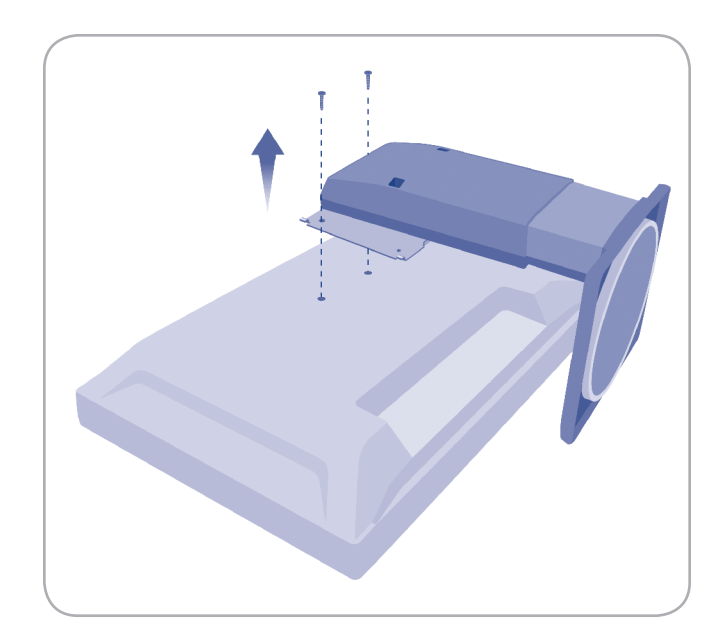

Figura 2.5-B

## <span id="page-17-1"></span><span id="page-17-0"></span>3. Funcionamiento del monitor

Consulte las secciones siguientes para obtener información sobre cómo visualizar vídeo en el Monitor LCD LaCie 324:

- ✦ *3.1. Acerca de los modos de zoom y la relación del ancho a la altura*
- ✦ *3.2. Uso de la función Picture-in-Picture*
	- ✧ *3.2.1. Activación y desactivación de la función PiP*
	- ✧ *3.2.2. Ajuste de la posición de la función PiP*
	- ✧ *3.2.3. Modificación del tamaño PiP*
	- ✧ *3.2.4. Cómo cambiar la salida de audio para altavoces*
	- ✧ *3.2.5. Cómo cambiar la fuente de entrada mostrada en la función PiP*

## <span id="page-18-0"></span>3.1. Acerca de los modos de zoom y la relación del ancho a la altura

La relación del ancho a la altura hace referencia a la relación de la longitud vertical respecto a la longitud horizontal (número de píxeles) de la pantalla o imagen.

El monitor LaCie 324 admite las siguientes relaciones del ancho a la altura:

- ✦ 16:9
- ✦ 16:10
- ✦ 4:3

Prácticamente todas las fuentes de vídeo disponibles hoy en día utilizan una de estas tres relaciones del ancho a la altura. 16:10 es el formato nativo del Monitor LCD LaCie 324, que corresponde a una señal de vídeo del ordenador con resolución de 1920 x 1200 píxeles. Al utilizar una fuente de vídeo 4:3 ó 16:9, como por ejemplo una fuente de vídeo de alta definición o una señal de vídeo de ordenador de 1600 x 1200 píxeles, el monitor puede aplicar una transformación de zoom para ajustar la señal al monitor.

**NOTA:** Consulte los manuales de usuario de sus dispositivos para conocer las relaciones del ancho a la altura de sus fuentes de entrada.

**NOTA:** Consulte el Manual en pantalla para conocer las relaciones del ancho a la altura de la entrada de PC analógico y PC digital.

Los cuatro modos de zoom son Real, SmartZoom, Zoom y Dx2D y tienen el siguiente comportamiento:

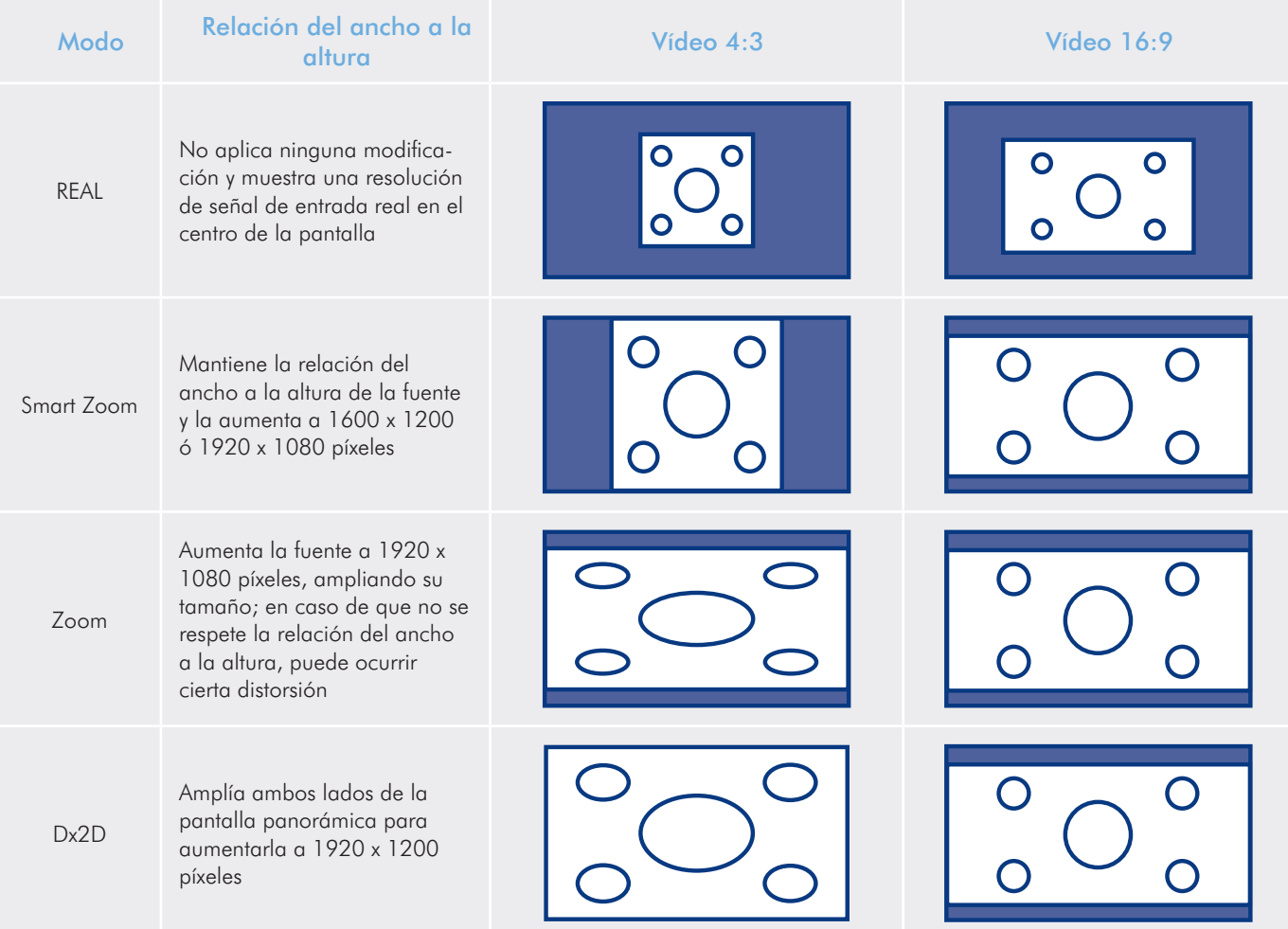

l

## <span id="page-19-0"></span>3.2. Uso de la función Picture-in-Picture (PiP)

Puede mostrarse una fuente de vídeo secundaria mientras está activa una fuente del monitor en la pantalla principal. A continuación se explica cómo utilizar el menú en pantalla para utilizar esta función.

Para acceder al menú Picture-in-Picture, pulse MENÚ, seleccione "PiP" con la tecla de entrada y aparecerá la pantalla de configuración de PiP.

### 3.2.1. Activación y desactivación de la función PiP

Active o desactive la función PiP en la pantalla de configuración de PiP pulsando las flechas izquierda/derecha situadas en el panel frontal del monitor.

#### 3.2.2. Ajuste de la posición de la función PiP

La posición de la subpantalla puede ajustarse mediante el siguiente procedimiento: Cuando la función PiP está activada, cambie la posición PiP pulsando las flechas izquierda/derecha situadas en el panel frontal del monitor. La posición PiP cambia cada vez que se pulsa una flecha en el orden siguiente: Superior derecho - inferior derecho - inferior izquierdo - superior izquierdo - superior derecho.

#### 3.2.3. Modificación del tamaño PiP

Cuando la subpantalla está activada, cambie la función de tamaño PiP pulsando las flechas izquierda/derecha situadas en el panel frontal del monitor. El tamaño PiP cambia cada vez que se pulsa una flecha en el orden siguiente: Pequeño - mediano - grande - pequeño.

Las dimensiones de Picture-in-Picture dependen del modo de tamaño PiP con relación del ancho a la altura de la fuente de vídeo original que se aplica. A título orientativo, puede encontrar estos tamaños en la siguiente tabla:

## <span id="page-20-0"></span>3.2.4. Cómo cambiar la salida de audio para altavoces

Cuando cambia la función de selección de audio PiP, el puerto de salida de audio para auriculares/altavoces cambia de audio PiP a audio de la pantalla principal y viceversa.

### 3.2.5. Cómo cambiar la fuente de entrada mostrada en la función PiP

Alterne la función de selección de entrada PiP. La fuente de entrada que se muestra en la subpantalla cambia en el orden siguiente: PC digital - HDMI-1 - HDMI-2 - PC analógico

Las configuraciones en las cuales puede funcionar PiP con el monitor LaCie 324 se resumen en la siguiente tabla:

## <span id="page-21-0"></span>4. Configuración y ajustes

Consulte las secciones siguientes para obtener información sobre cómo realizar la configuración y ajustes del monitor LCD LaCie 324:

- ✦ *4.1. Configuración y ajustes (Operaciones básicas)*
- ✦ *4.2. Configuración avanzada*
	- ✧ *4.2.1. Configuración de Picture-in-Picture*
	- ✧ *4.2.2. Configuración de DVI/VGA*
	- ✧ *4.2.3. Configuración de HDMI*
	- ✧ *4.2.4. Otras configuraciones*

## <span id="page-22-0"></span>4.1. Configuración y ajustes (Operaciones básicas)

Pueden realizarse una gran variedad de ajustes y configuraciones utilizando el Menú Configuración / Ajuste (en adelante denominado "menú") que se muestra en la pantalla.

Para acceder al menú de Configuración/Ajuste, pulse la tecla MENÚ. Para salir de este menú, pulse la tecla de ENTRADA.

Los ajustes y configuraciones pueden realizarse utilizando las siguientes teclas situadas en la parte frontal del monitor:

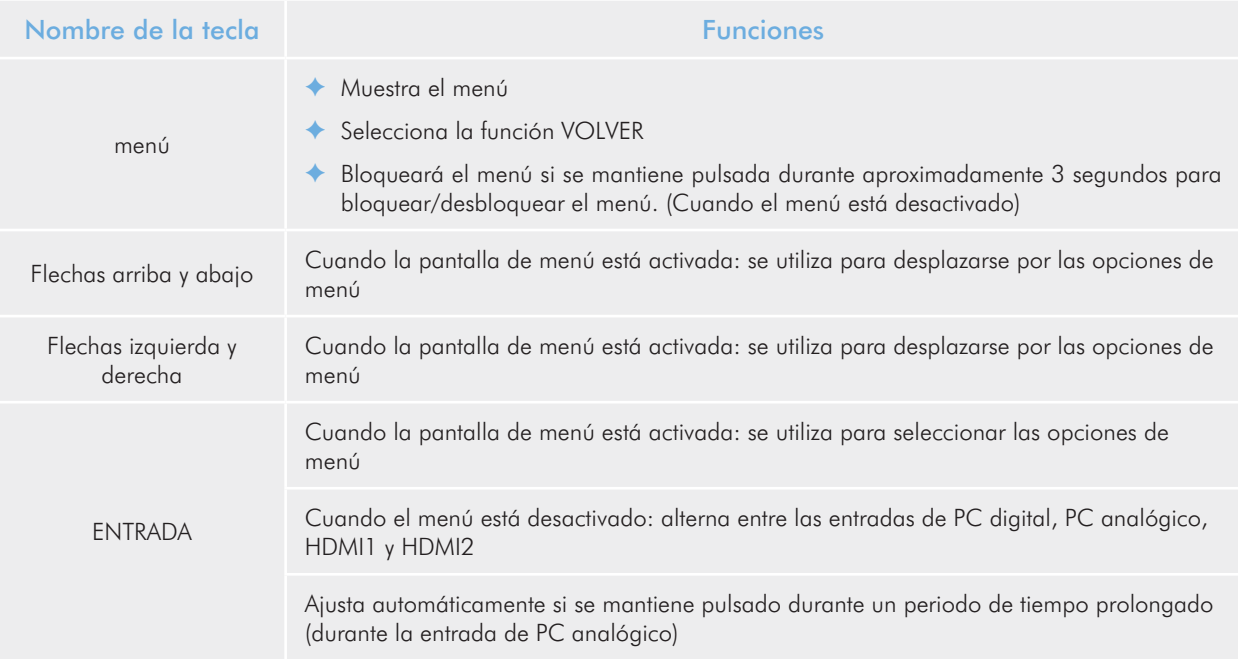

## <span id="page-23-0"></span>4.2. Configuración avanzada

### 4.2.1. Configuración de Picture-in-Picture (PiP)

**NOTA:** Este menú no se visualiza si la fuente de la pantalla principal es HDMI.

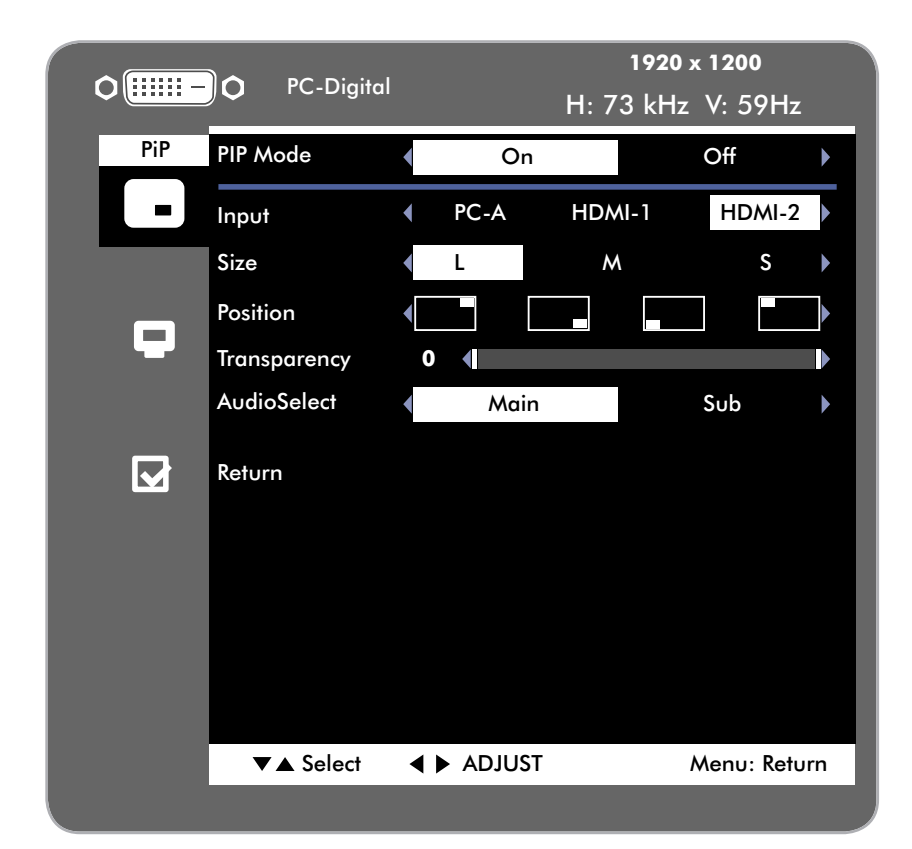

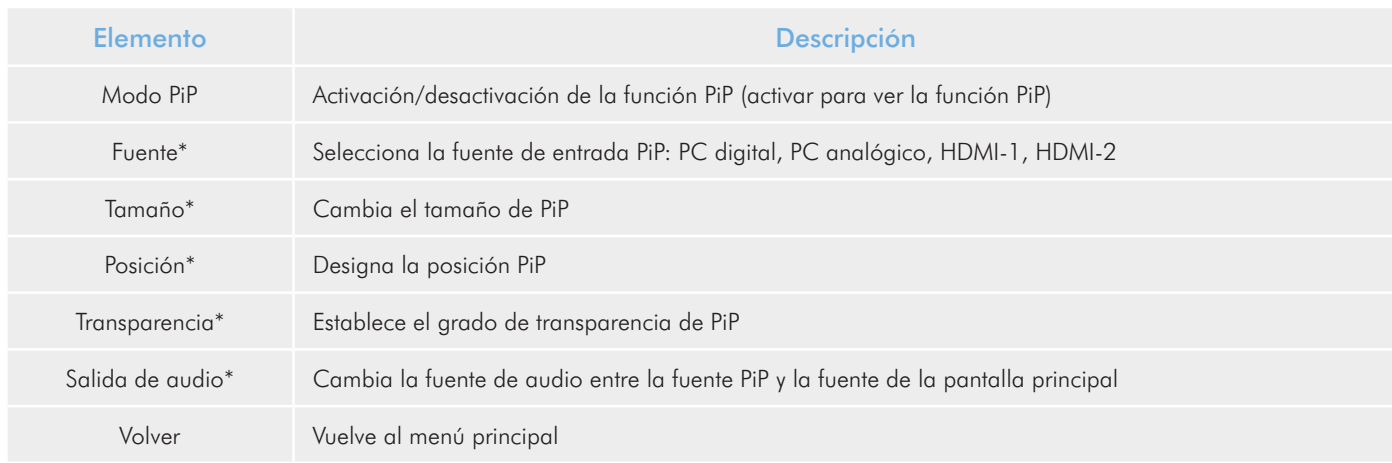

\*No se muestra con la función PiP desactivada

## <span id="page-24-0"></span>4.2.2. Configuración de DVI/VGA

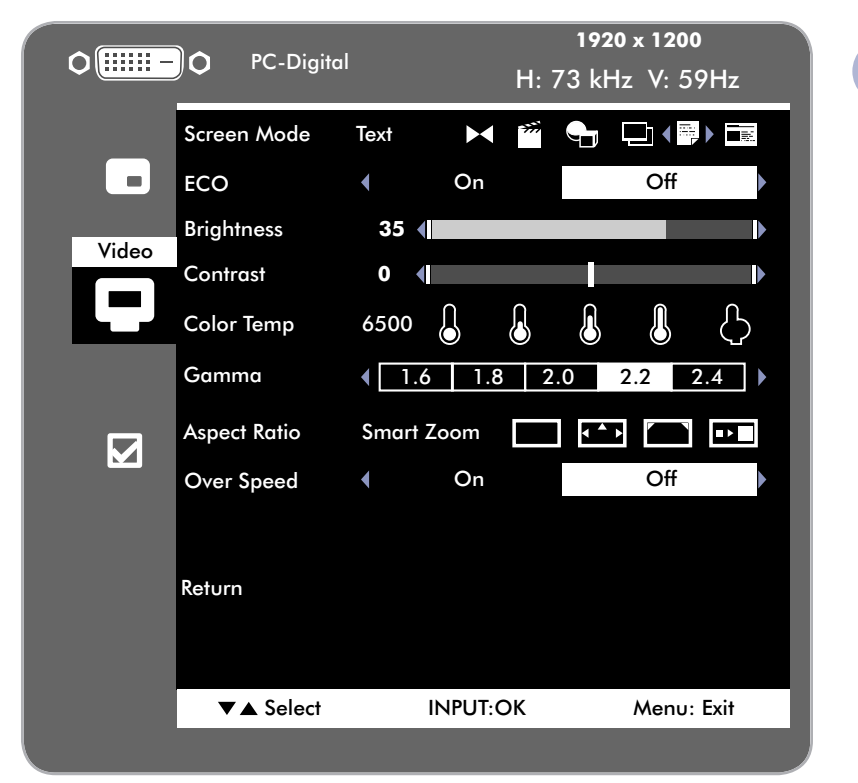

**NOTA:** El contenido del menú de configuración de vídeo depende de la entrada de vídeo que está activa.

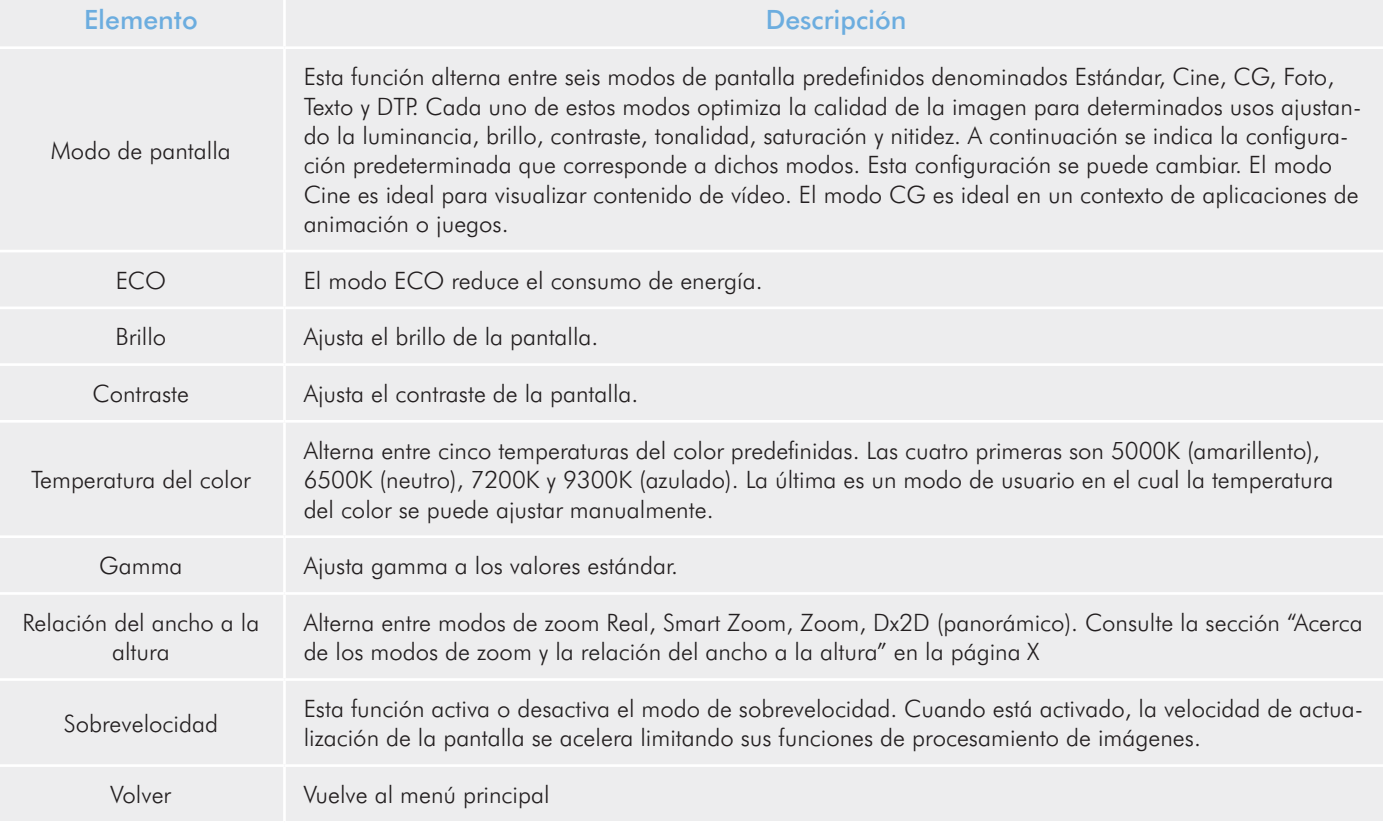

## <span id="page-25-0"></span>4.2.3. Configuración de vídeo HDMI

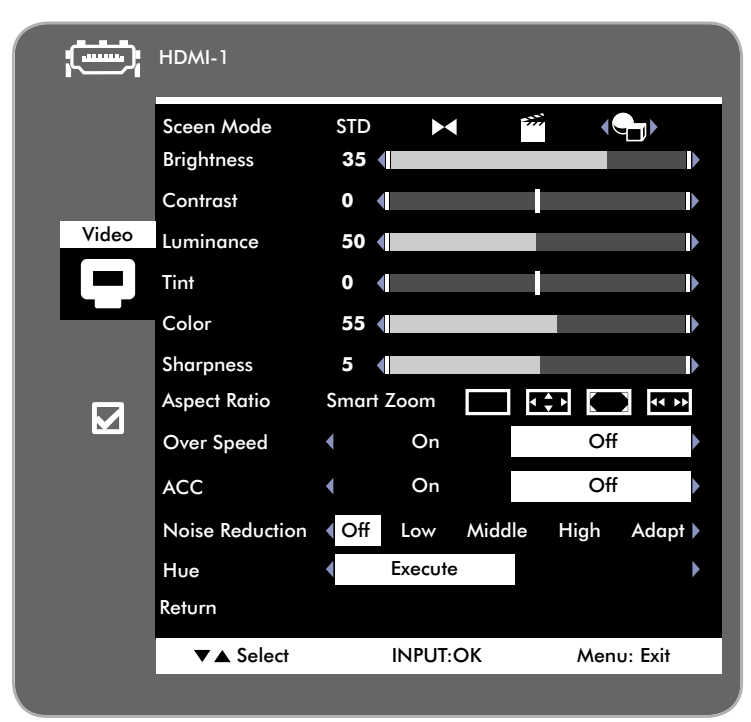

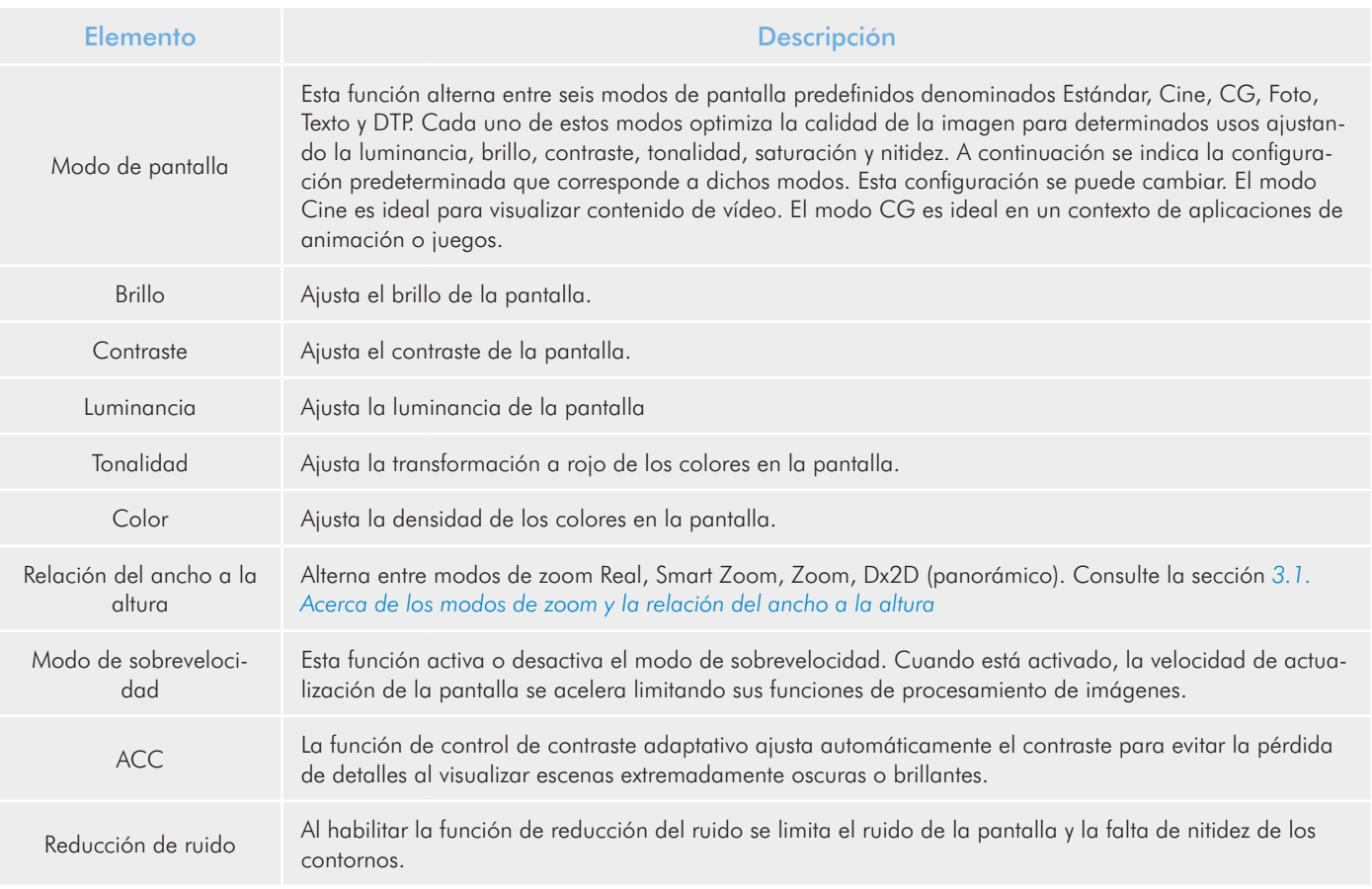

# LaCie 324 LCD Monitor Configuración y ajustes

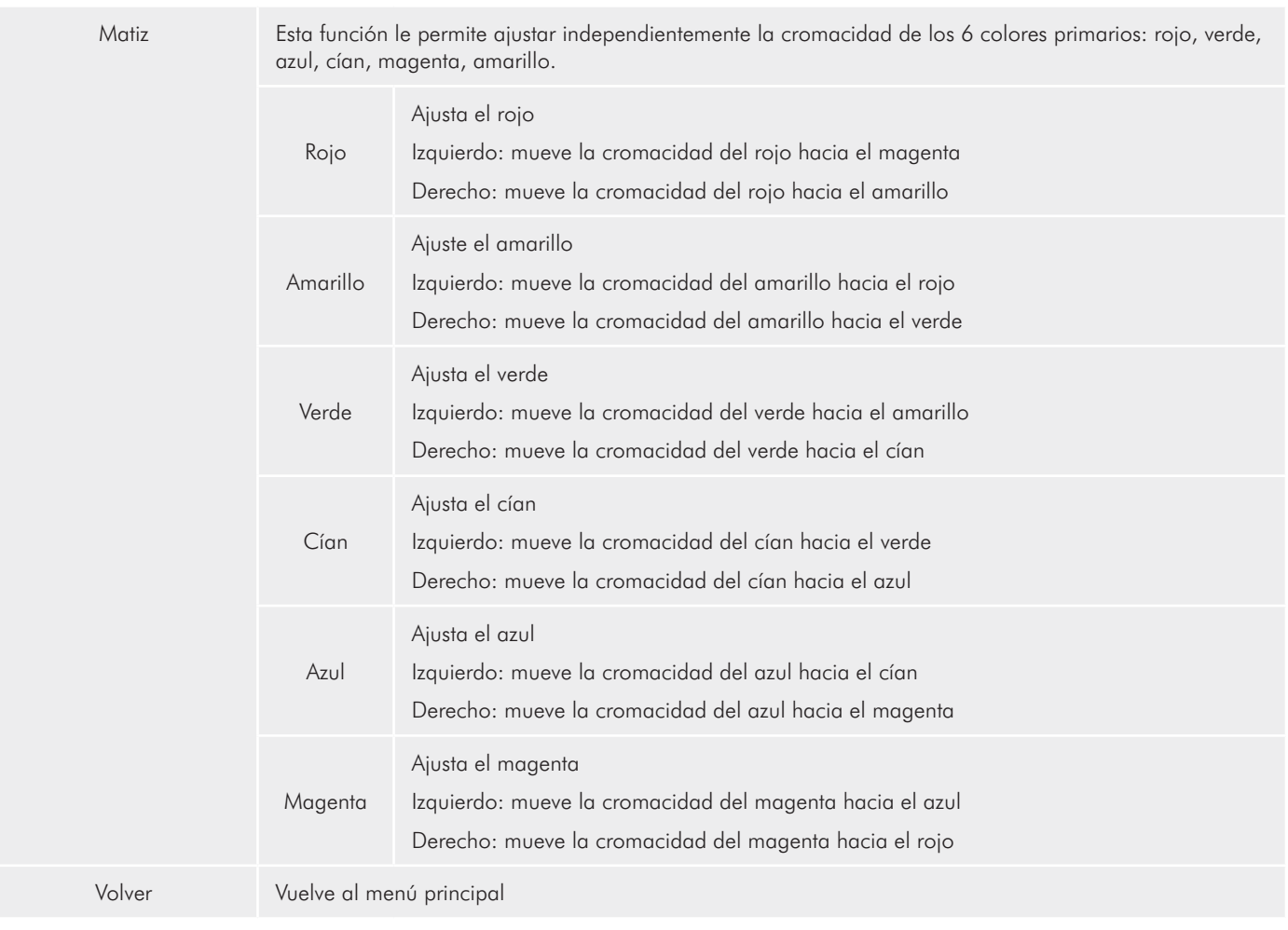

### Modos de pantalla predefinidos

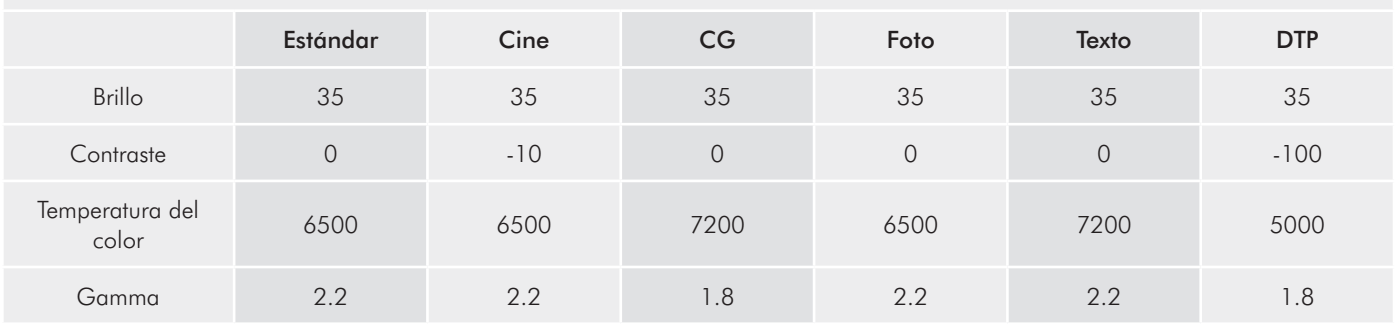

## <span id="page-27-0"></span>4.2.4. Otras configuraciones

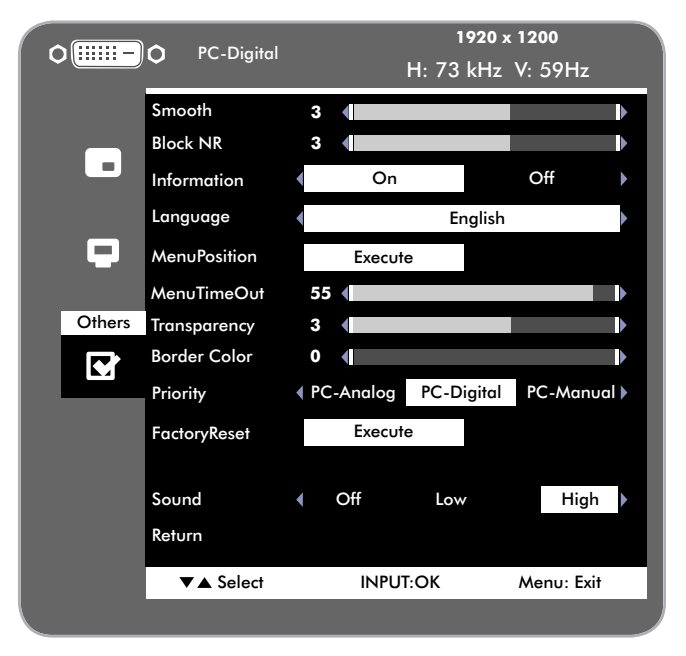

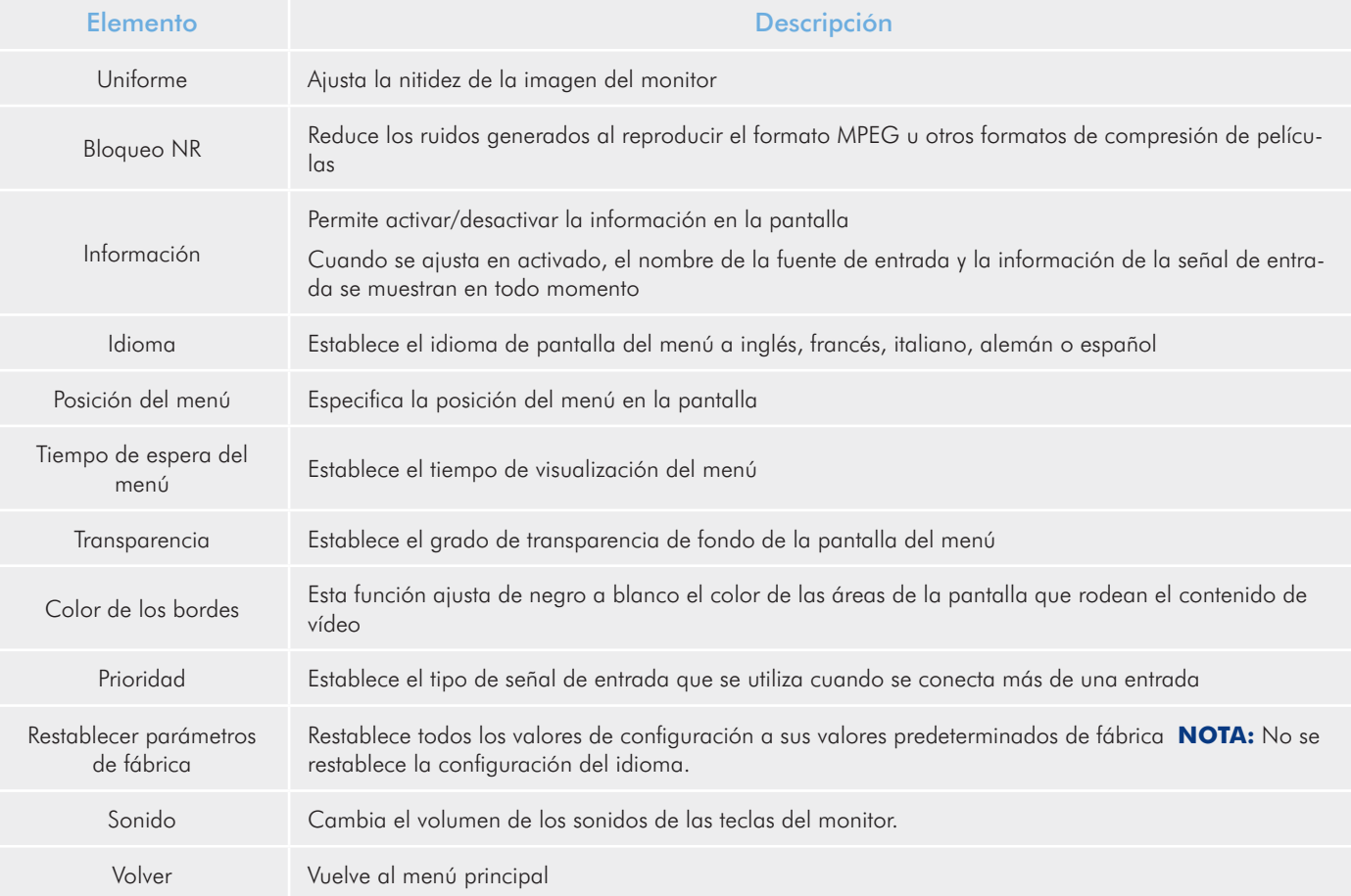

## <span id="page-28-1"></span><span id="page-28-0"></span>5. Solución de problemas

Si su Monitor LaCie 324 no funciona correctamente, consulte la lista de comprobación siguiente para determinar el origen del problema. Si después de haber revisado todos los puntos de la lista de comprobación, el monitor sigue sin funcionar correctamente, consulte las preguntas más frecuentes (FAQ) que actualizamos periódicamente en nuestro sitio Web: www. lacie.com.

Alguna de ellas puede contener la respuesta a su problema. Si necesita más ayuda, consulte a su distribuidor de productos LaCie o al Servicio técnico de LaCie (consulte la sección *6. Cómo solicitar servicio técnico* para obtener más información).

#### Actualización de los manuales

LaCie se esfuerza en ofrecer los manuales de usuario más actualizados y completos disponibles en el mercado. Nuestro objetivo es que su formato sea intuitivo y sencillo para facilitar la rápida instalación y utilización de las numerosas funciones del nuevo dispositivo.

Si su manual de usuario no se corresponde con la configuración del producto que ha adquirido, consulte en nuestro sitio Web cuál es la versión más reciente disponible.

#### www.lacie.com

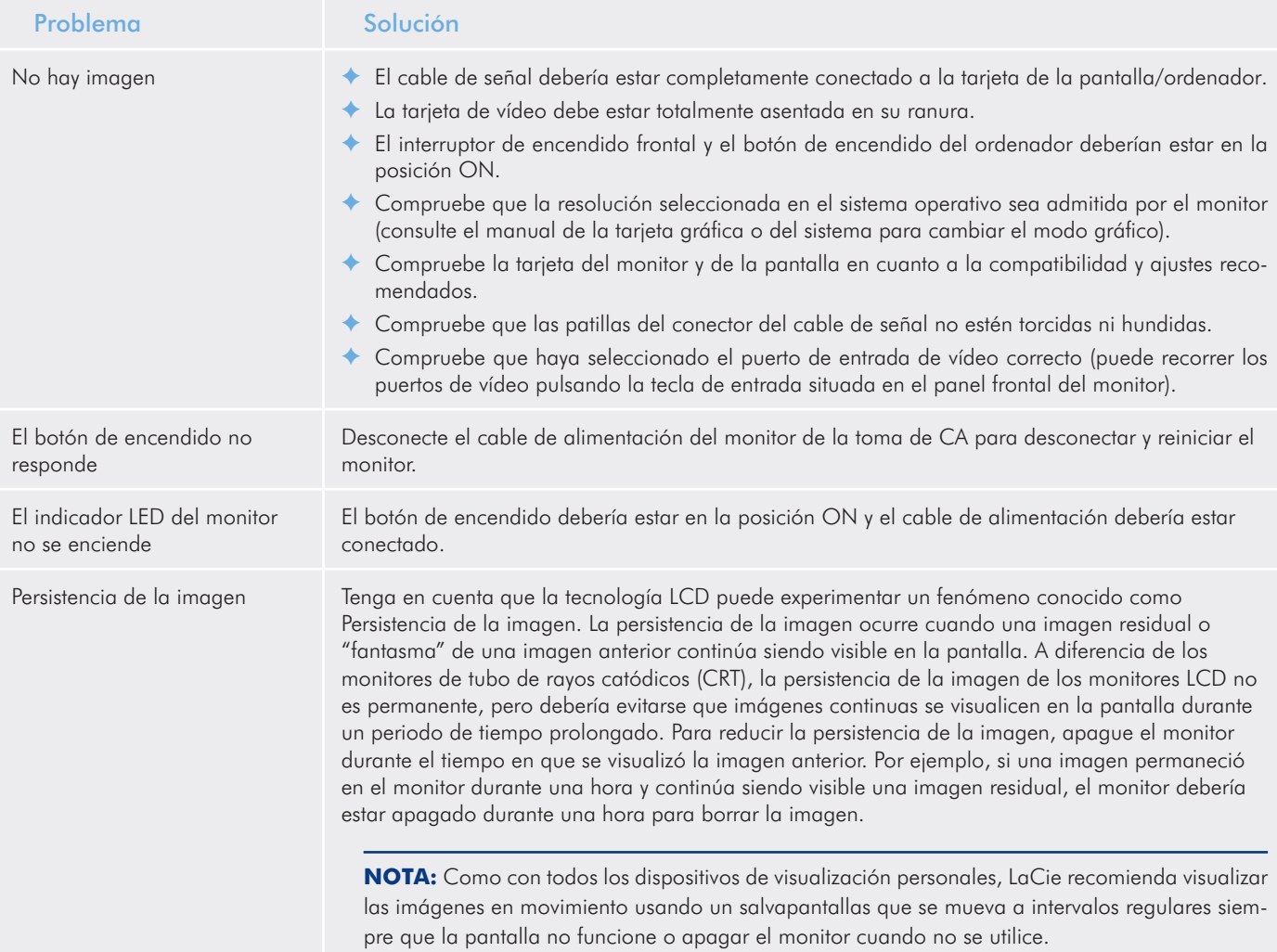

# LaCie 324 LCD Monitor en actividad de problemas de problemas de solución de problemas

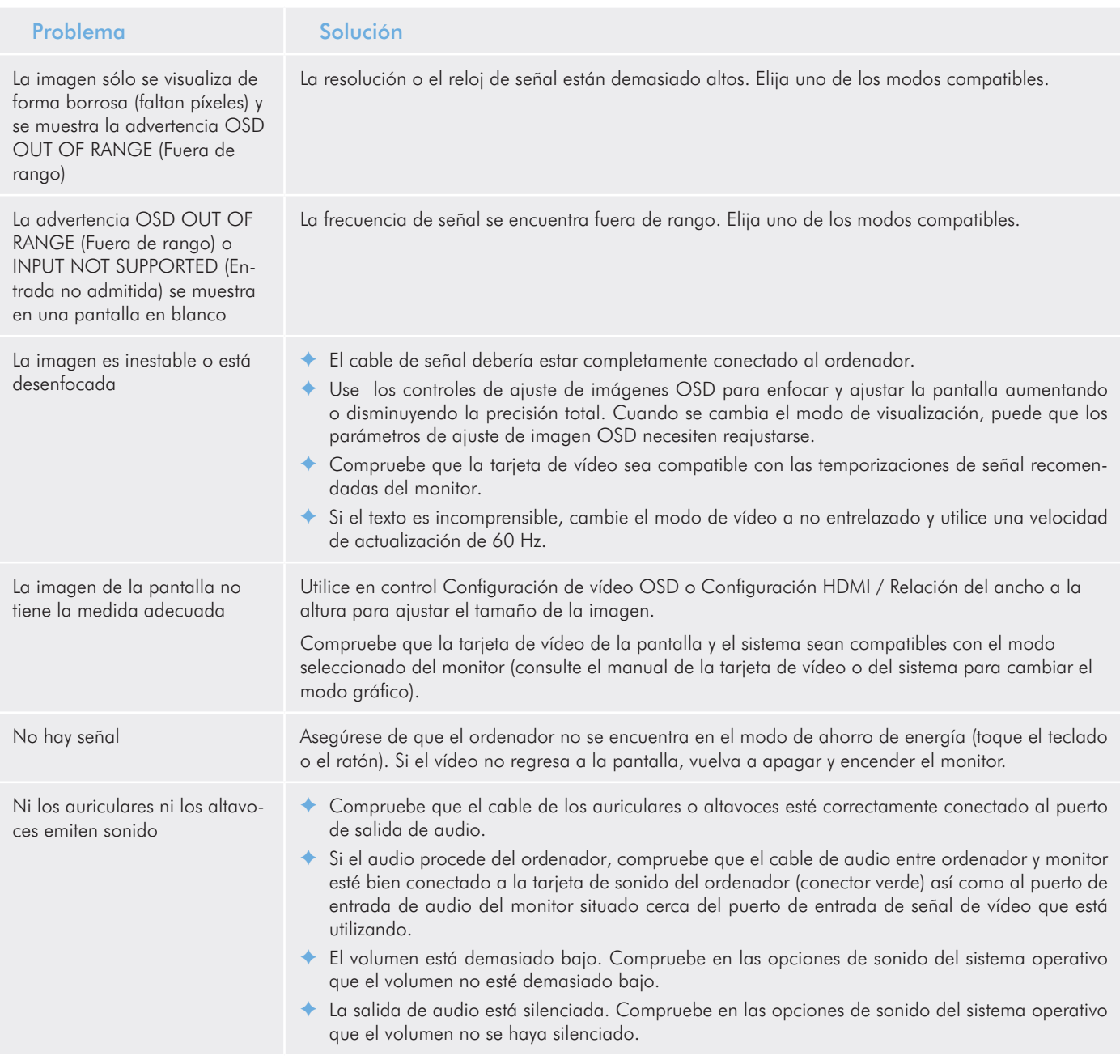

## <span id="page-30-0"></span>6. Cómo solicitar servicio técnico

## Antes de ponerse en contacto con el servicio de soporte técnico

Lea el Manual de Usuario y revise la sección Solución de problemas. Si ha comprobado todos los puntos de la lista y el dispositivo de LaCie sigue sin funcionar correctamente, póngase en contacto con nosotros utilizando los contactos que se indican a continuación. Antes de proceder a la consulta, sitúese frente al ordenador y tenga preparada la información siguiente:

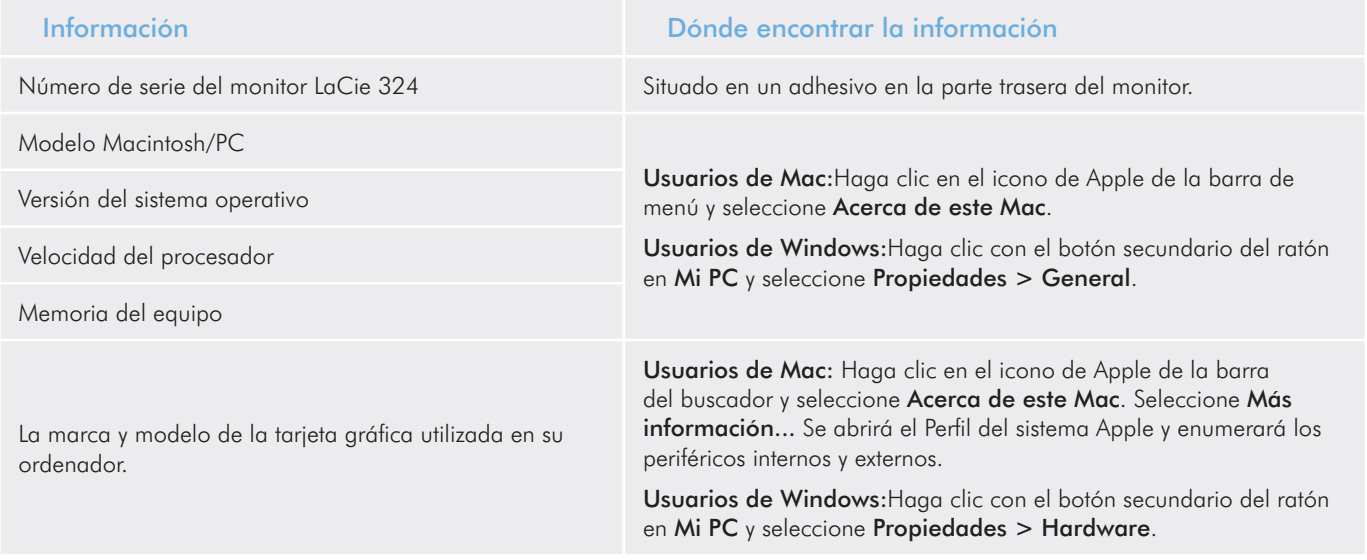

## <span id="page-31-0"></span>Contactos de soporte técnico de LaCie

LaCie Asia, Singapur y Hong Kong Datos de contacto: http://www.lacie.com/asia/contact/

LaCie Bélgica Datos de contacto: [http://www.lacie.com/be/contact/ \(](http://www.lacie.com/be/contact/)francés)

LaCie Dinamarca Datos de contacto: http://www.lacie.com/dk/contact

LaCie Francia Datos de contacto: http://www.lacie.com/fr/contact/

LaCie Italia Datos de contacto: http://www.lacie.com/it/contact/

LaCie Países Bajos Datos de contacto: http://www.lacie.com/nl/contact/

LaCie España Datos de contacto: http://www.lacie.com/es/contact/

LaCie Suiza Datos de contacto: <http://www.lacie.com/chfr/contact/>(Francés)

LaCie Irlanda Datos de contacto: http://www.lacie.com/ie/contact/

LaCie Internacional Datos de contacto: http://www.lacie.com/intl/contact/ LaCie Australia Datos de contacto: http://www.lacie.com/au/contact/

LaCie Canadá Datos de contacto: [http://www.lacie.com/caen/contact/ \(](http://www.lacie.com/caen/contact/)inglés)

LaCie Finlandia Datos de contacto: http://www.lacie.com/fi/contact/

LaCie Alemania Datos de contacto: http://www.lacie.com/de/contact/

LaCie Japón Datos de contacto: http://www.lacie.com/jp/contact/

LaCie Noruega Datos de contacto: http://www.lacie.com/no/contact/

LaCie Suecia Datos de contacto: http://www.lacie.com/se/contact

LaCie Reino Unido Datos de contacto: http://www.lacie.com/uk/contact

LaCie EE.UU. Datos de contacto: http://www.lacie.com/contact/

## <span id="page-32-0"></span>7. Información de garantía

LaCie garantiza este monitor contra todo defecto de materiales o fabricación durante el periodo especificado en el certificado de garantía, siempre que la unidad haya sido sometida a un uso normal. En el caso de que el producto resultara defectuoso durante el período de garantía, LaCie, a su elección, reparará o sustituirá el producto defectuoso. La presente garantía quedará invalidada si:

- ✦ El monitor ha sido utilizado o almacenado en condiciones de uso o mantenimiento anormales;
- ✦ El monitor ha sido reparado, modificado o alterado, salvo que LaCie autorice expresamente por escrito dicha reparación, modificación o alteración;El monitor ha sido maltratado o descuidado, ha sufrido una descarga producida por un relámpago o un fallo del suministro eléctrico, ha sido empaquetado inadecuadamente o se ha averiado de modo accidental;El monitor ha sido instalado inadecuadamente;El número de serie del monitor ha sido borrado o falta del mismo;
- ✦ La pieza estropeada es una pieza de recambio, como por ejemplo, la bandeja de disco, etc.
- ✦ El sello de garantía de la carcasa del monitor está roto.

LaCie declina absolutamente toda responsabilidad por daños o perjuicios indirectos o consecuentes, tales como las pérdidas o daños causados a bienes o equipos, la pérdida de ingresos o beneficios, el coste de sustitución de los bienes, o los gastos y molestias causados por la interrupción del servicio.

En ningún caso se tendrá derecho a una indemnización de importe superior al precio de compra abonado por el monitor.

Para obtener servicio técnico amparado por la garantía, póngase en contacto con el soporte técnico de LaCie. Tendrá que indicar el número de serie del producto LaCie y es posible que se le solicite que aporte un justificante de compra para confirmar que el monitor sigue estando en garantía.

Todos los monitores que se remitan a LaCie habrán de ir debidamente empaquetados en su caja original y enviarse a portes pagados.

**INFORMACIÓN IMPORTANTE:** Registre el producto online para recibir servicio técnico gratuito: www.lacie.com/register